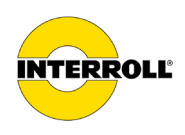

# **Driftsvejledning**

# **MultiControl AI / BI**

Analogt interface / Businterface - 24 V / 48 V DC

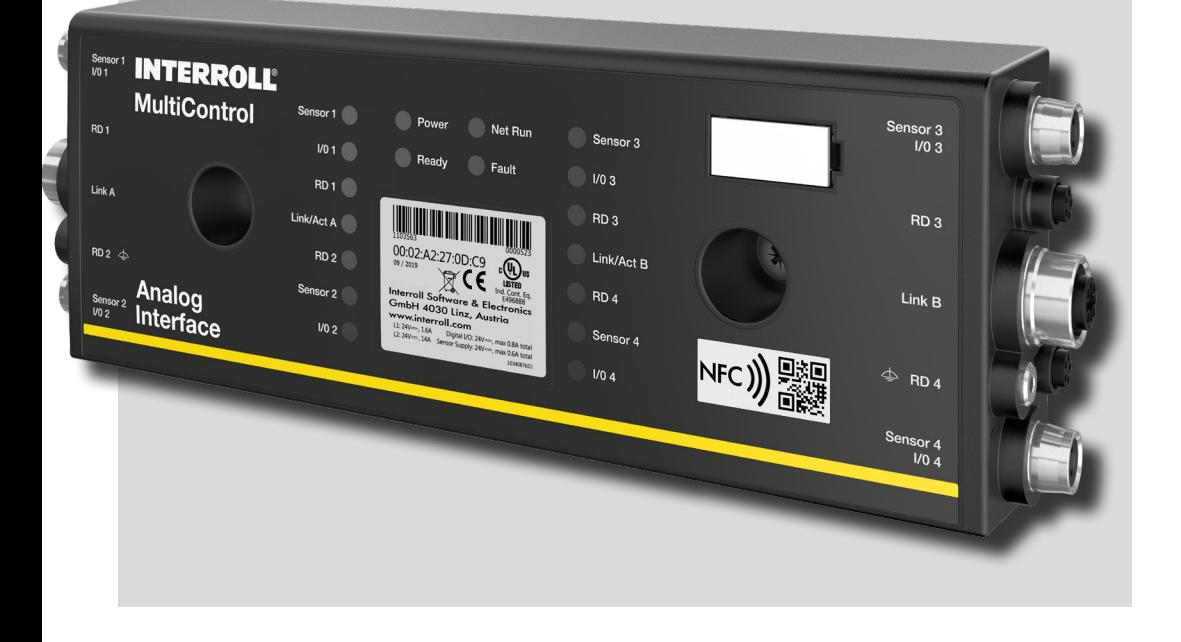

#### **Producentadresse**

Interroll Software & Electronics GmbH Im Südpark 183 4030 Linz **AUSTRIA** 

www.interroll.com

#### **Indhold**

Vi stræber efter nøjagtigheden, aktualiteten og fuldstændigheden af oplysningerne og har omhyggeligt forberedt indholdet i dette dokument. Uanset dette er fejl og ændringer udtrykkeligt forbeholdt.

#### **Ophavsret / beskyttelse af industriel ejendomsret**

Tekster, billeder, grafik og lignende samt deres arrangement er underlagt beskyttelse af ophavsret og andre beskyttelseslove. Reproduktion, ændring, transmission eller offentliggørelse af en del af eller hele indholdet af dette dokument er forbudt i nogen form.

Dette dokument er kun til information og bestemt til brug og har ikke ret til at gengive de pågældende produkter.

Alle mærker i dette dokument (beskyttede mærker, såsom logoer og firmanavne) tilhører Interroll AG, CH eller tredjepart og må ikke bruges, kopieres eller distribueres uden forudgående skriftlig tilladelse.

Online version - Kun egnet til farveudskrivning!

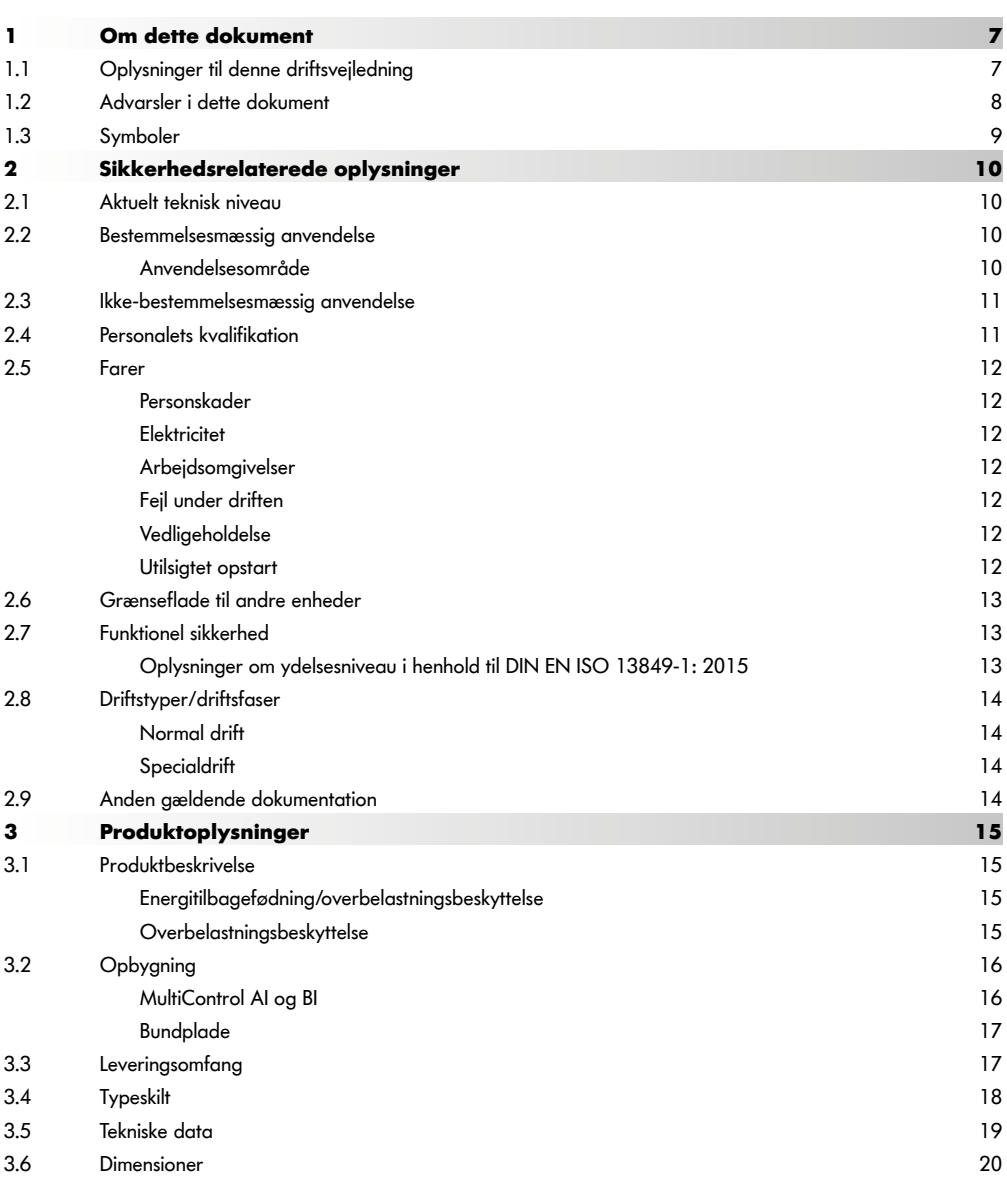

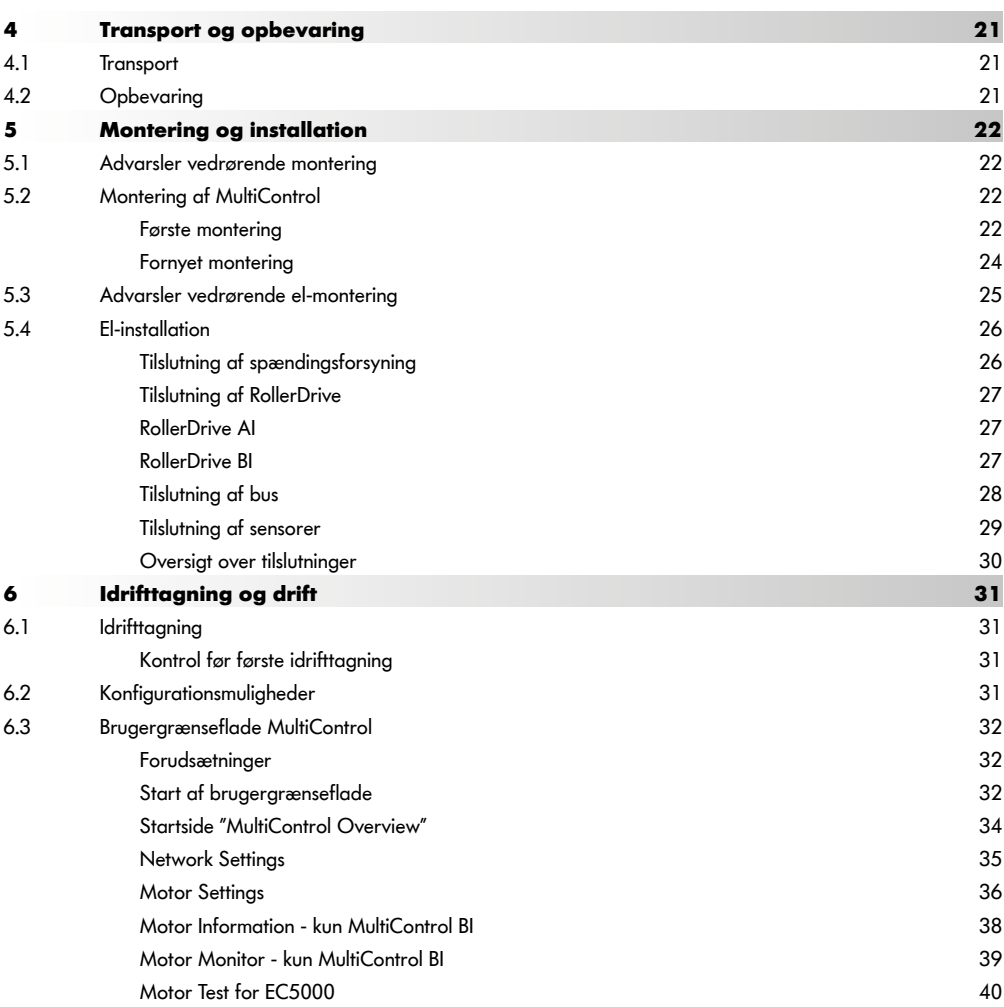

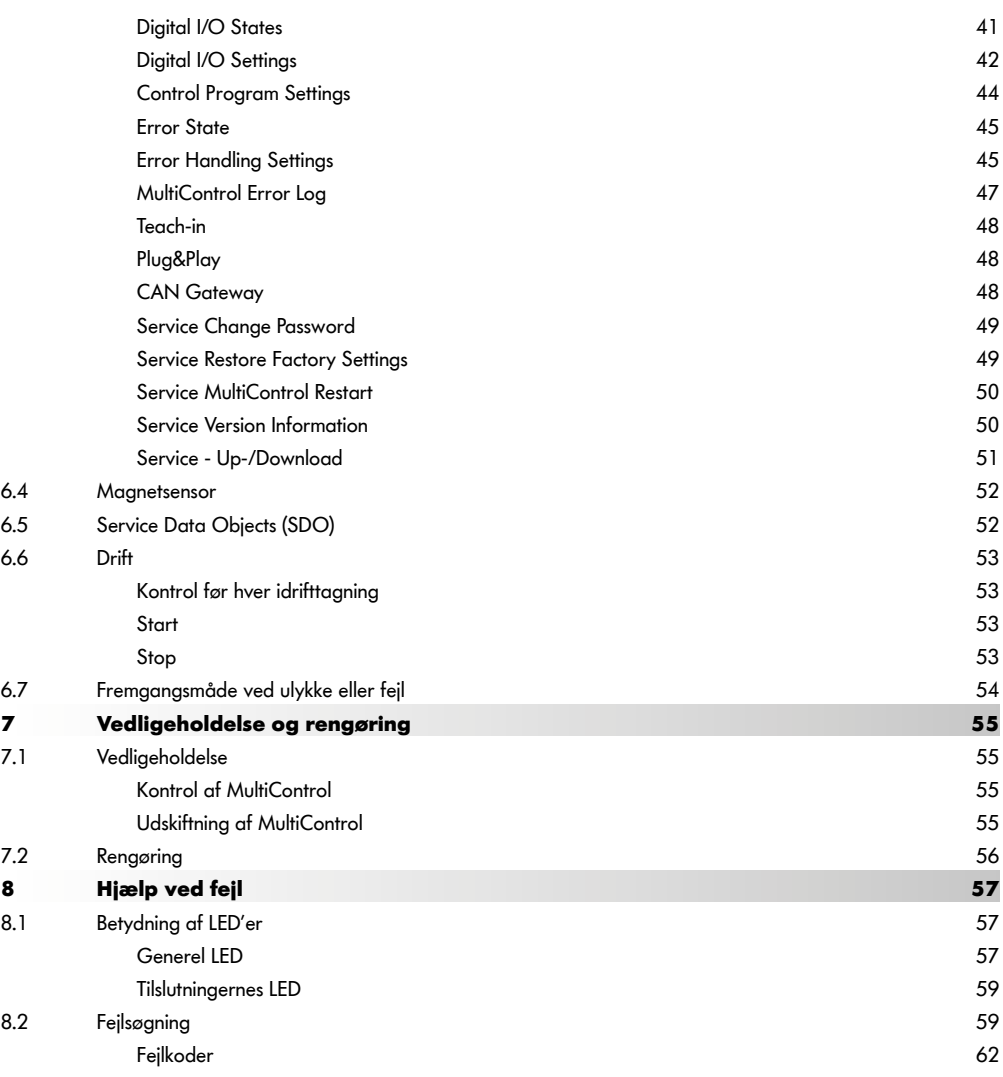

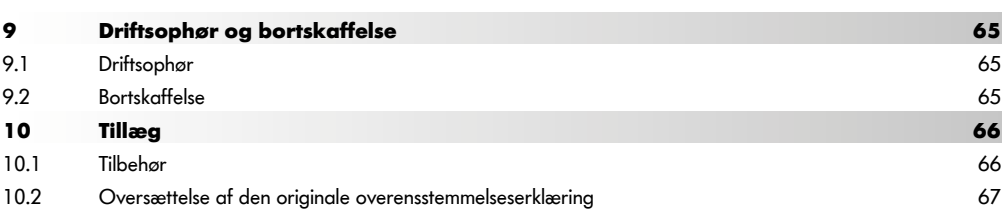

# <span id="page-6-0"></span>**1 Om dette dokument**

## **1.1 Oplysninger til denne driftsvejledning**

Driftsvejledningen beskriver de følgende versioner af Interroll MultiControl:

- Interroll MultiControl AI med analogt interface
- Interroll MultiControl BI med CANopen-businterface

I det videre forløb benyttes alternativt benævnelsen "styring".

Driftsvejledningen er en del af produktet og indeholder vigtige anvisninger og oplysninger om MultiControls forskellige driftsfaser. Den beskriver MultiControl på det tidspunkt, hvor den leveres af Interroll.

Den aktuelle version af denne driftsvejledning finder du på internettet under:

#### www.interroll.com

Alle angivelser og anvisninger i denne driftsvejledning er sammensat under hensyntagen til de gældende standarder og forskrifter, samt det aktuelle tekniske niveau.

- ¾ For en fejlfri og sikker drift samt opfyldelse af eventuelle garantikrav bedes du først læse driftsvejledningen og følge anvisningerne.
- ¾ Opbevar driftsvejledningen i nærheden af MultiControl.
- Giv driftsvejledningen videre til enhver efterfølgende ejer eller bruger.

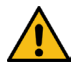

Producenten påtager sig intet ansvar for skader eller driftsforstyrrelser, der skyldes manglende overholdelse af denne driftsvejledning.

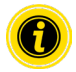

Kønssvarende sprog er ikke brugt i denne vejledning for bedre læsbarhed.

Hvis du efter at have læst driftsvejledningen stadig har spørgsmål, kan du kontakte Interroll kundeservice. En kontaktperson i nærheden af din adresse finder du på internettet under www.interroll.com

#### Bemærkninger og forslag til vores driftsvejledninger stiles til manuals@interroll.com

# <span id="page-7-0"></span>**Om dette dokument**

## **1.2 Advarsler i dette dokument**

Advarsler nævnes i den sammenhæng, hvor der kan forekomme en fare, som advarslerne refererer til. De er opbygget efter følgende system:

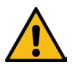

## **SIGNALORD**

Farens type og kilde

Følge(r) ved tilsidesættelse

 $\triangleright$  Foranstaltning(er) for at undgå faren

Signalord kendetegner følgernes type og grad, hvis foranstaltningerne til undgåelse af faren ikke iagttages.

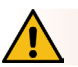

# **FARE**

Betegner en umiddelbart truende fare!

Hvis foranstaltningerne til undgåelse af faren ikke iagttages, medfører dette død eller meget alvorlige kvæstelser.

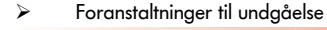

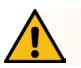

# **ADVARSEL**

Betegner en mulig farlig situation!

Hvis foranstaltningerne til undgåelse af faren ikke iagttages, kan dette medføre død eller meget alvorlige kvæstelser.

¾ Foranstaltninger til undgåelse

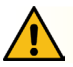

# **FORSIGTIG**

Betegner en muligvis farlig situation!

Hvis foranstaltningerne til undgåelse af faren ikke iagttages, kan dette medføre lette eller middelsvære kvæstelser.

¾ Foranstaltninger til undgåelse

# **Om dette dokument**

#### <span id="page-8-0"></span>**BEMÆRK**

Betegner en situation, der kan føre til materielle skader.

¾ Foranstaltninger til undgåelse

#### **1.3 Symboler**

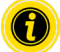

Dette tegn gør opmærksom på nyttige og vigtige oplysninger.

Dette tegn står for en forudsætning, der skal være opfyldt forud for monterings- eller vedligeholdelsesarbejde.

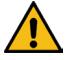

Dette tegn står for generelle sikkerhedsrelaterede oplysninger.

- Dette tegn står for en handling, der skal udføres.
- **•** Dette tegn står for optællinger.

# <span id="page-9-0"></span>**Sikkerhedsrelaterede oplysninger**

# **2 Sikkerhedsrelaterede oplysninger**

## **2.1 Aktuelt teknisk niveau**

Interroll MultiControl er fremstillet under hensyntagen til de gældende standarder og det aktuelle tekniske niveau og leveres i en driftssikker tilstand. Alligevel kan der opstå farer ved anvendelsen.

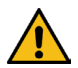

# Ved tilsidesættelse af anvisningerne i driftsvejledningen kan der forekomme livsfarlige kvæstelser!

Derudover skal de for anvendelsesområdet gældende, lokale forskrifter om ulykkesforebyggelse og de generelle sikkerhedsbestemmelser overholdes.

## **2.2 Bestemmelsesmæssig anvendelse**

MultiControl må udelukkende anvendes i industrielle omgivelser til industrielle formål og inden for de fastsatte ydelsesgrænser, der er anført i de Tekniske data.

Den styrer op til fire Interroll RollerDrives eller VDC-motorer og skal før idrifttagningen integreres i en transportenhed eller et transportanlæg.

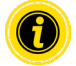

Ved tilslutning af en VDC-motor skal der anvendes en tilhørende adapter.

MultiControl AI, 24 V DC kan desuden anvendes til aktivering af Interroll PalletControl.

#### **Anvendelsesområde**

Følgende anvendelsesområder er mulige:

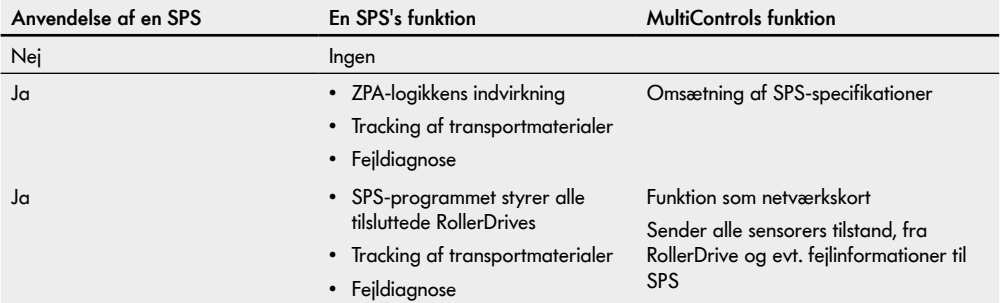

## <span id="page-10-0"></span>**2.3 Ikke-bestemmelsesmæssig anvendelse**

Enhver brug, der går ud over den bestemmelsesmæssige anvendelse, betragtes som ikke-bestemmelsesmæssig eller skal i givet fald godkendes af Interroll Engineering GmbH.

Opstilling i rum, hvor stoffer kan danne eksplosive atmosfærer/støv-atmosfærer samt anvendelse inden for det medicinsk-farmaceutiske område er ikke tilladt.

Opstilling i ubeskyttede, vejrudsatte rum eller områder, hvor teknikken på grund af de fremherskende klimatiske forhold kan hæmmes og svigte, betragtes som ikke-bestemmelsesmæssig anvendelse.

MultiControl er ikke beregnet til at blive anvendt af private slutforbrugere! Anvendelse i boligmiljøer er ikke tilladt uden yderligere kontrol og uden brug af tilpassede EMC-beskyttelsesforanstaltninger!

Anvendelsen som sikkerhedsrelevant komponent og til overtagelsen af sikkerhedsrelevante funktioner er forbudt.

## **2.4 Personalets kvalifikation**

Ikke kvalificeret personale kan ikke identificere risici og er derfor udsat for større farer.

- ¾ Lad kun kvalificeret personale udføre de opgaver, der er beskrevet i driftsvejledningen.
- ¾ Den driftsansvarlige er ansvarlig for, at personalet overholder de lokalt gældende forskrifter og regler om sikkert og farebevidst arbejde.

Driftsvejledningen henvender sig til følgende målgrupper:

#### **Driftspersonale**

Betjeningspersonale er blevet instrueret i, hvordan man betjener og rengør Interroll RollerDrive og følger sikkerhedsforskrifterne.

#### **Servicepersonale**

Servicepersonalet har en fagteknisk uddannelse eller har deltaget i et af producentens kurser og udfører vedligeholdelses- og rengøringsarbejde.

#### **El-fagmand**

En el-fagmand har en fagteknisk uddannelse og er desuden på grund af sin viden og erfaring samt sit kendskab til de relevante bestemmelser i stand til at udføre arbejde på elektriske anordninger korrekt. Han kan selvstændigt identificere mulige farer og forhindre person- og materiel skade på grund af elektrisk spænding.

Samtlige arbejder på det elektriske udstyr må principielt kun udføres af en el-fagmand.

# <span id="page-11-0"></span>**Sikkerhedsrelaterede oplysninger**

## **2.5 Farer**

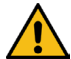

Her finder du oplysninger om forskellige typer farer eller skader, der kan forekomme i forbindelse med driften af MultiControl.

#### **Personskader**

- Vedligeholdelses-, installations- og reparationsarbejde på udstyret må kun udføres af autoriseret fagpersonale under overholdelse af de relevante bestemmelser.
- Før tilkobling af MultiControl skal det sikres, at intet ubemyndiget personale befinder sig i nærheden af transportøren/transportanlægget.

#### **Elektricitet**

 Installations- og vedligeholdelsesarbejde må kun udføres i strømløs tilstand. Afbryd spændingen til MultiControl, og husk at sikre mod utilsigtet genindkobling.

#### **Arbejdsomgivelser**

Materialer og genstande, som ikke benyttes, skal fjernes fra arbejdsområdet.

#### **Fejl under driften**

- Kontrollér regelmæssigt MultiControl for synlige skader.
- Ved røgudvikling skal MultiControl straks have afbrudt spændingen og sikres mod utilsigtet genindkobling.
- $\triangleright$  Kontakt omgående fagpersonale for at finde årsagen til feilen.

#### **Vedligeholdelse**

- Da det drejer sig om et vedligeholdelsesfrit produkt, er det tilstrækkeligt at kontrollere MultiControl regelmæssigt for synlige skader.
- > Åbn aldrig MultiControl!

#### **Utilsigtet opstart**

 Sørg for, at de tilsluttede RollerDrive/motorer ikke kan starte utilsigtet, især ved montering, i forbindelse med vedligeholdelsesarbejde og i tilfælde af en fejl.

## <span id="page-12-0"></span>**2.6 Grænseflade til andre enheder**

Ved integrering af MultiControl i et transportanlæg kan der opstå faresteder. Disse faresteder er ikke et element i denne driftsvejledning og skal analyseres ved udvikling, opstilling og idrifttagning af transportanlægget.

¾ Efter integrering af MultiControl i et transportanlæg skal hele anlægget kontrolleres for eventuelle nye faresteder, før transportøren startes.

## **2.7 Funktionel sikkerhed**

#### **Oplysninger om ydelsesniveau i henhold til DIN EN ISO 13849-1: 2015**

Den statistiske analyse af MultiControl AI / BI ifølge "Part Counts Method" har ført til følgende resultat, hvis den maksimalt tilladte omgivelsestemperatur på 40 °C overholdes:

MTTF (h): 812691 Timer MTTF (a): 93 Flere år

Forudsat at MultiControl's opførsel ændres i tilfælde af systemrelevante fejl i "Error Handling Settings" i MultiControl-brugergrænsefladen, resulterer dette i et opnåeligt ydelsesniveau på "C" (se "Error Handling Settings" [på side](#page-44-1) 45).

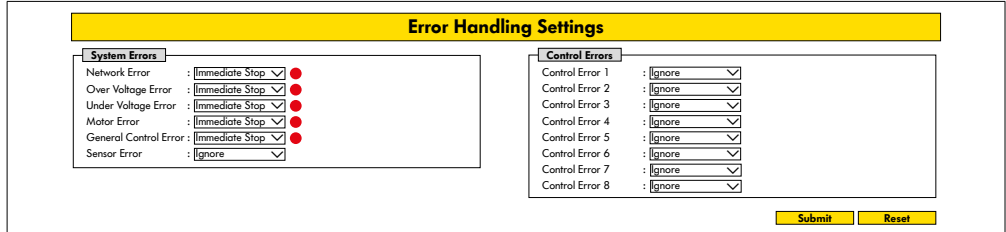

For at udføre en sikkerhedsfunktion kræves også sikkerhedsrelateret frakobling af belastningsspændingen (motorspænding).

# <span id="page-13-0"></span>**Sikkerhedsrelaterede oplysninger**

## **2.8 Driftstyper/driftsfaser**

#### **Normal drift**

Drift i monteret tilstand hos slutkunden som komponent i en transportør i et samlet anlæg.

#### **Specialdrift**

Specialdrift er alle driftstyper/driftsfaser, der er nødvendige for at garantere og opretholde en sikker normal drift.

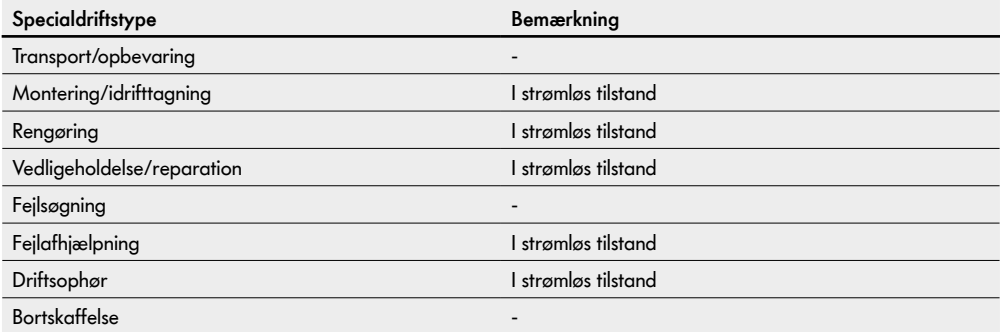

## **2.9 Anden gældende dokumentation**

MultiControl AI / BI er en del af Interroll DC-platformen, bestående af:

- Interroll High Performance-strømforsyning HP5424 eller HP 5448 (24 V DC / 48 V DC)
- Interroll MultiControl AI / BI
- RollerDrive EC5000 AI / BI (24 V DC / 48 V DC)
- Interroll DriveControl 20 / 54 / 2048

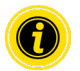

Vær opmærksom på anvisningerne i driftsvejledningerne til de tilsluttede enheder.

Det ekstra dokument "MultiControl/RollerDrive – Start-up and Programming" indeholder yderligere oplysninger om betjening og programmering af MultiControl.

Den aktuelle version af det ekstra dokument finder du på internettet under: www.interroll.com

# <span id="page-14-0"></span>**3 Produktoplysninger**

## **3.1 Produktbeskrivelse**

MultiControl er en styring til transportanlæg, som kan styre op til fire Interroll RollerDrives. Den er samtidig en certificeret I/O-enhed til PROFINET, EtherNet/IP og EtherCAT og kan således kobles sammen med andre MultiControls og en SPS.

Sensorer og RollerDrives kan via MultiControl integreres direkte på feltbus-niveau. Et yderligere sensor-/aktuatorniveau kan derved spares helt væk.

Til brug af særlig transportlogik er der allerede forprogrammeret nogle anvendelser i MultiControl. Den kan derved indsættes som individuel styring - med eller uden forbundet SPS.

MultiControl er kompatibel med alle 24V- / 48V-transportmoduler fra Interroll Automation GmbH. Til transportmodulernes drift uden dynamisk tryk anvendes der såkaldte ZPA-programmer (Zero Pressure Accumulation).

MultiControl BI kommunikerer med de tilsluttede RollerDrives EC5000 BI via CANopen-protokollen.

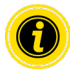

Yderligere oplysninger om de integrerede programmer og funktioner fremgår af de extra gældende dokument "MultiControl/RollerDrive – Start-up and Programming".

#### **Energitilbagefødning/overbelastningsbeskyttelse**

Hvis RollerDrive standses, eller hastigheden pludselig nedsættes, omdannes den bevægelsesenergi, der er indeholdt i transportmaterialet i RollerDrive, generatorisk til elektrisk energi. Denne energi fødes tilbage til systemet, hvor den kan udnyttes af andre RollerDrives.

Hvis der tilbagefødes mere energi, end det er muligt at udnytte, omdannes den overskydende energi til varme ved hjælp af en bremsechopper i MultiControl. Bremsechopperen bliver aktiv, når spændingen stiger over 28 V / 52 V. Derved undgås for høje spændinger inden for systemet.

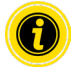

Vær ved de anvendte strømforsyninger opmærksom på tilbagefødningsfastheden.

Vi anbefaler brug af Interroll High Performance strømforsyninger HP 5424 / HP5448 med en regenererende styrke op til 35 V / 60 V.

Med MultiControl 24 V er det muligt at reducere bremsechoppers driftsspænding til 26 V (se "Motor Settings" på side 36).

## **Overbelastningsbeskyttelse**

Hvis bremsechopperen forbliver tilkoblet i mere end to sekunder, bliver den igen frakoblet, da der i så fald gås ud fra, at strømforsyningen leverer en falsk spænding. Den aktiverede overbelastningsbeskyttelse vises via LED-displayet. Så længe overbelastningsbeskyttelsen er aktiv, kan motorerne ikke tilkobles.

MultiControl stiller ingen beskyttelsesmekanisme mod overtemperatur i de tilsluttede RollerDrives til rådighed.

# <span id="page-15-0"></span>**Produktoplysninger**

# **3.2 Opbygning**

## **MultiControl AI og BI**

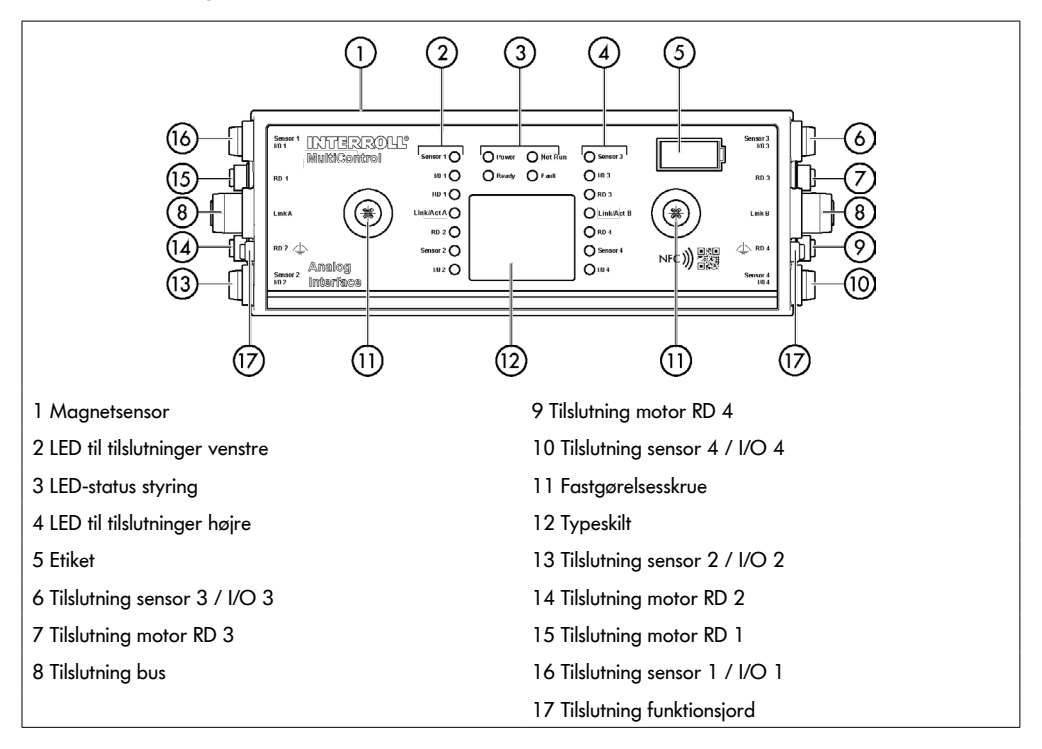

## <span id="page-16-0"></span>**Bundplade**

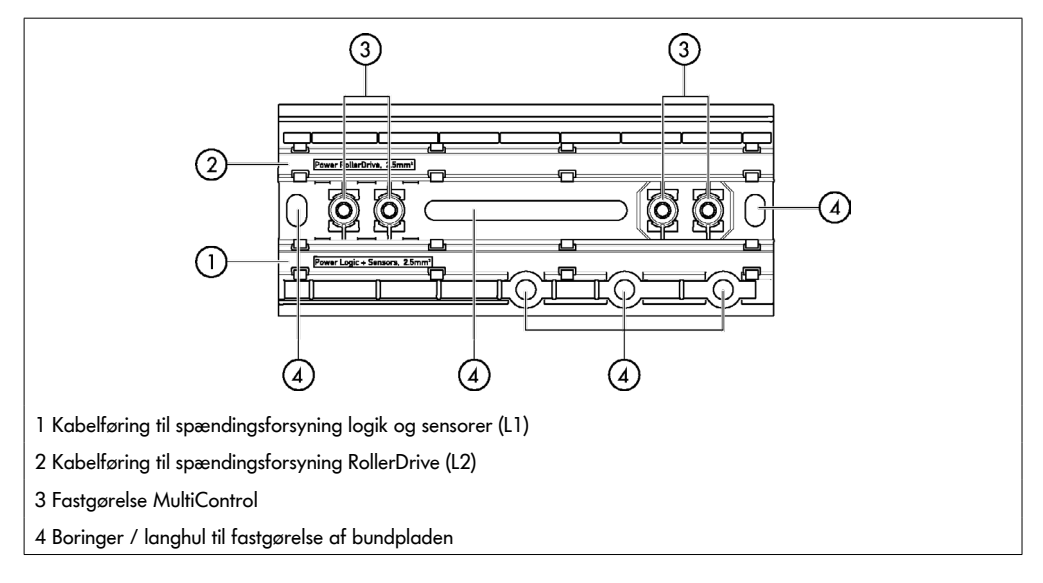

## **3.3 Leveringsomfang**

I MultiControls leveringsomfang er følgende dele indeholdt:

- MultiControl
- Bundplade
- To skruer til fastgørelse af MultiControl på bundpladen

# <span id="page-17-0"></span>**Produktoplysninger**

## **3.4 Typeskilt**

Angivelserne på typeskiltet muliggør identifikation af MultiControl. Dette er nødvendigt for at kunne benytte MultiControl bestemmelsesmæssigt.

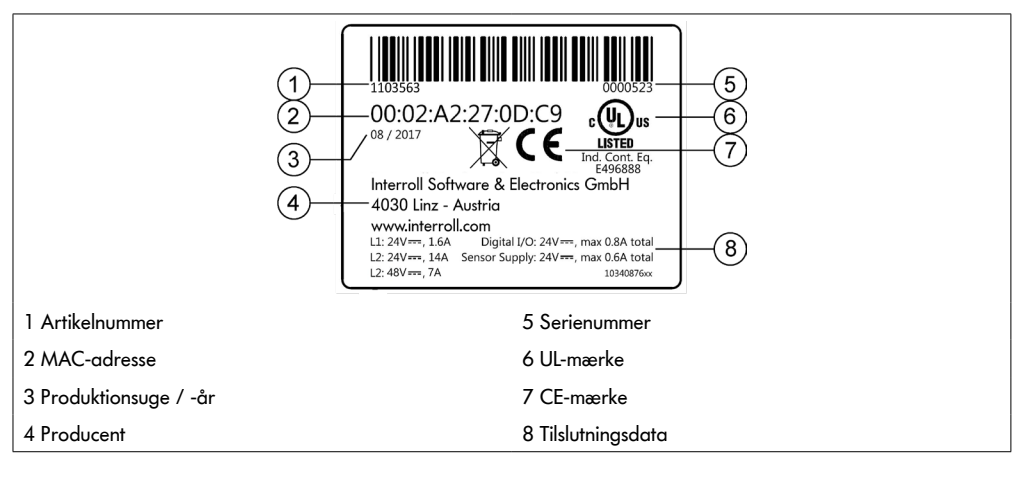

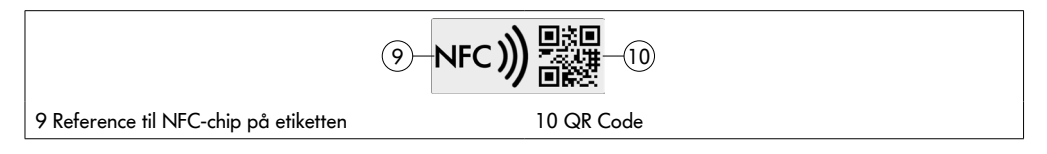

Produktspecifikke data kan udlæses via Interroll Product App og NFC-chippen integreret i typeskiltet. Interrollproduktappen er tilgængelig i alle velkendte app-butikker:

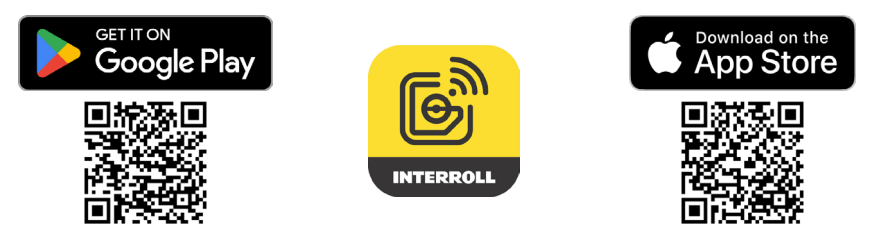

## <span id="page-18-0"></span>**3.5 Tekniske data**

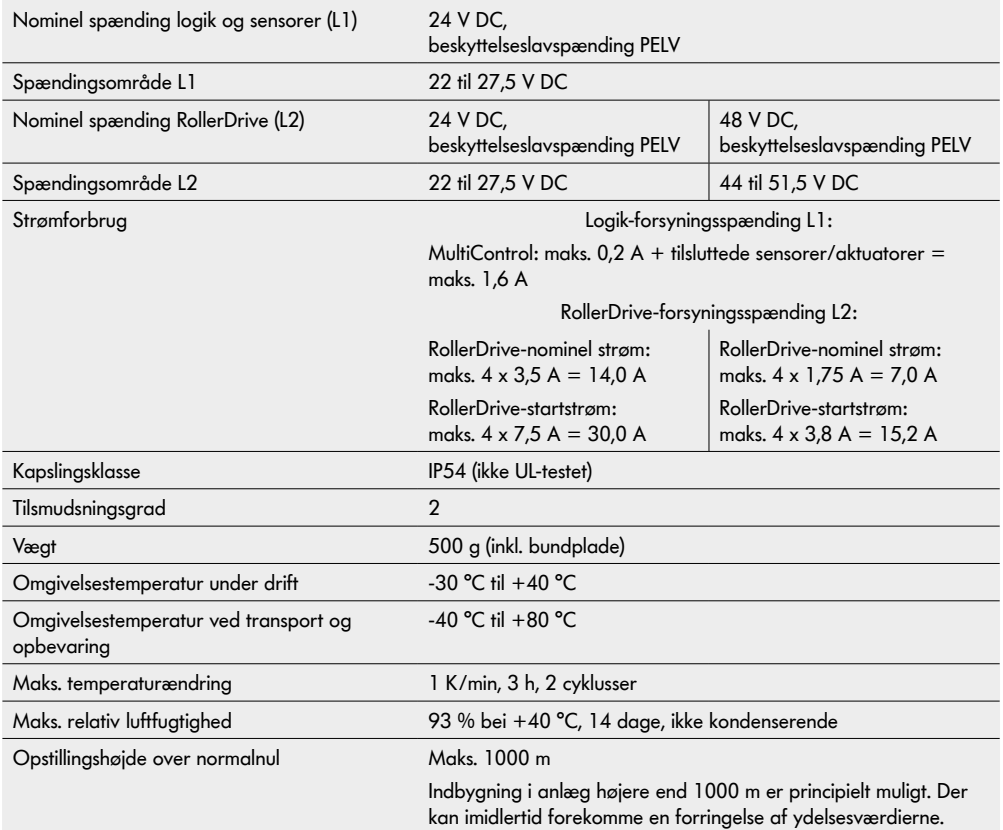

# <span id="page-19-0"></span>**Produktoplysninger**

## **3.6 Dimensioner**

 $\boldsymbol{0}$ 

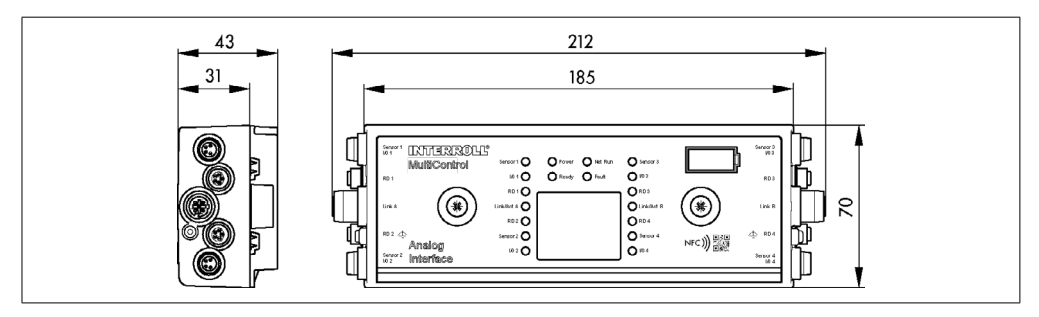

MultiControls afstand til nabokomponenter skal mindst være 10 mm for at kunne betjene magnetsensoren.

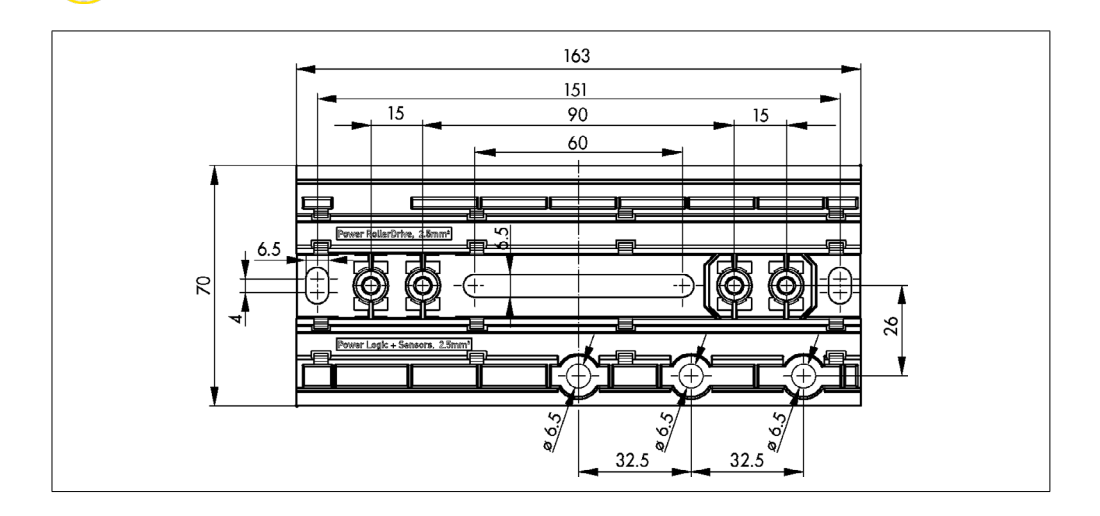

# **Transport og opbevaring**

# <span id="page-20-0"></span>**4 Transport og opbevaring**

## **4.1 Transport**

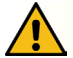

## **FORSIGTIG**

#### Fare for kvæstelser ved ukorrekt transport!

¾ Lad kun autoriseret fagpersonale udføre transportarbejde.

Følgende anvisninger skal iagttages:

- ¾ Paller må ikke stables oven på hinanden.
- ¾ Kontrollér før transporten, om MultiControl er fastgjort korrekt.
- ¾ Undgå hårde stød under transporten.
- ¾ Kontrollér hver MultiControl for synlige skader efter transporten.
- ¾ Fotografér de beskadigede dele, hvis der konstateres skader.
- ¾ Ved transportskader skal speditøren og/eller Interroll straks underrettes for ikke at fortabe eventuelle erstatningskrav.
- ¾ Udsæt ikke MultiControl for kraftige temperatursvingninger, da dette kan føre til dannelse af kondensvand.

## **4.2 Opbevaring**

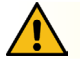

## **FORSIGTIG**

#### Fare for kvæstelser ved ukorrekt opbevaring!

 $\triangleright$  Sørg for sikker opbevaring af MultiControl.

Følgende anvisninger skal iagttages:

- ¾ Paller må ikke stables oven på hinanden.
- ¾ Kontrollér hver MultiControl for synlige skader efter opbevaringen.

# <span id="page-21-0"></span>**5 Montering og installation**

## **5.1 Advarsler vedrørende montering**

## **BEMÆRK**

En ukorrekt håndtering ved monteringen af MultiControl kan medføre materielle skader eller en kortere levetid for MultiControl.

- ¾ Lad ikke MultiControl falde ned eller blive anvendt ukorrekt for at undgå skader inden i MultiControl.
- ¾ Kontrollér hver MultiControl for synlige skader før monteringen.
- ¾ Sørg for, at MultiControl ikke kommer i spænd under monteringen (ingen bøjnings- eller torsionsbelastning).
- ¾ Bor ikke flere fastgørelseshuller i huset eller bundpladen, og udvid ikke eksisterende huller.

## **5.2 Montering af MultiControl**

#### **Første montering**

For at fastgøre MultiControl på transportrammen skal den vedlagte bundplade først monteres på transportrammen. I bundpladen er der to gange to huller til fastgørelse af MultiControl. Ved den første montering skal der anvendes de venstre huller.

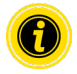

For at forenkle el-installationen skal alle MultiControl så vidt muligt monteres på én side af transportanlægget. Ved kurver skal MultiControl så vidt muligt monteres på kurvens udvendige radius, da tilslutningen til RollerDrive befinder sig på den side.

- ¾ Led efter plan flade på transportrammen, på hvilken MultiControl kan fastgøres. Sørg for, at der til venstre for det planlagte sted er ca. 25 mm plads, så MultiControl evt. kan forskydes senere (se "Fornyet montering" på side 24).
- ¾ Brug bundpladen som skabelon, og markér midten af monteringshullerne. I den forbindelse skal man være opmærksom på, at bundpladen vender rigtigt (påskriften i kabelføringen skal kunne læses).

- $\triangleright$  Bor to huller  $\emptyset$  6,5 mm i markeringerne i transportrammen.
- ¾ Fastgør bundpladen med M6-skruer på transportrammen.
- ¾ Sørg for, at der ikke er opstået vridninger i bundpladen.
- $\triangleright$  Indsæt spændingsforsyningernes fladbåndsledninger (se "Tilslutning af spændingsforsyning" på side 26).
- ¾ Sæt MultiControl på det venstre hul, og tryk på, indtil låsen går i indgreb.

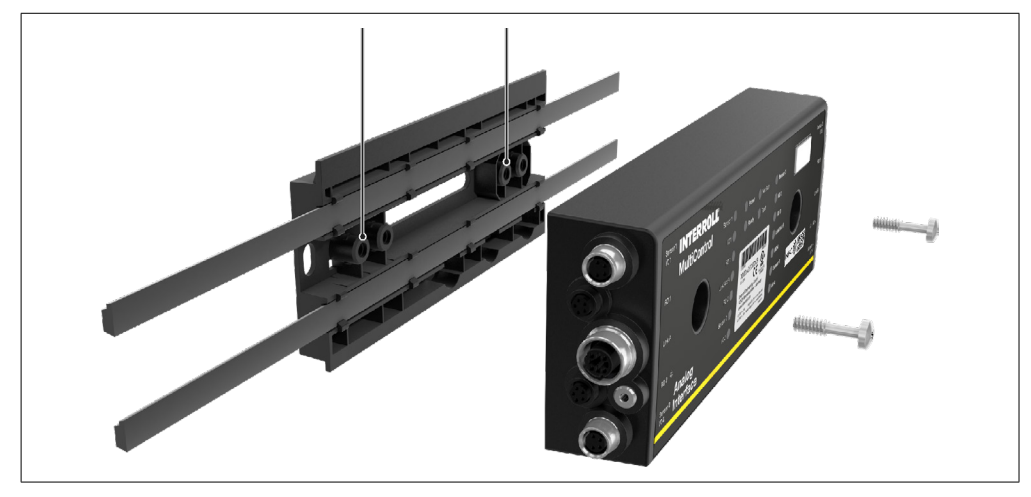

Skru MultiControl fast på bundpladen (tilspændingsmoment: maks. 2,5 - 2,75 Nm). Derved drives piercingkontakterne gennem fladbåndsledningen, og kontakten til spændingsforsyningerne etableres.

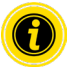

Brug de vedlagte skruer til fastgørelse af MultiControl på bundpladen.

#### <span id="page-23-0"></span>**Fornyet montering**

Hvis en allerede tilsluttet MultiControl skal løsnes fra bundpladen, må fladbåndsledningerne ikke vedhæftes det samme sted igen, da der ellers ikke kan sikres en ordentlig kontakt. For at fladbåndsledningerne ikke skal løsnes og forskydes på alle MultiControls, kan MultiControl i dette tilfælde fastgøres via det højre montagehul.

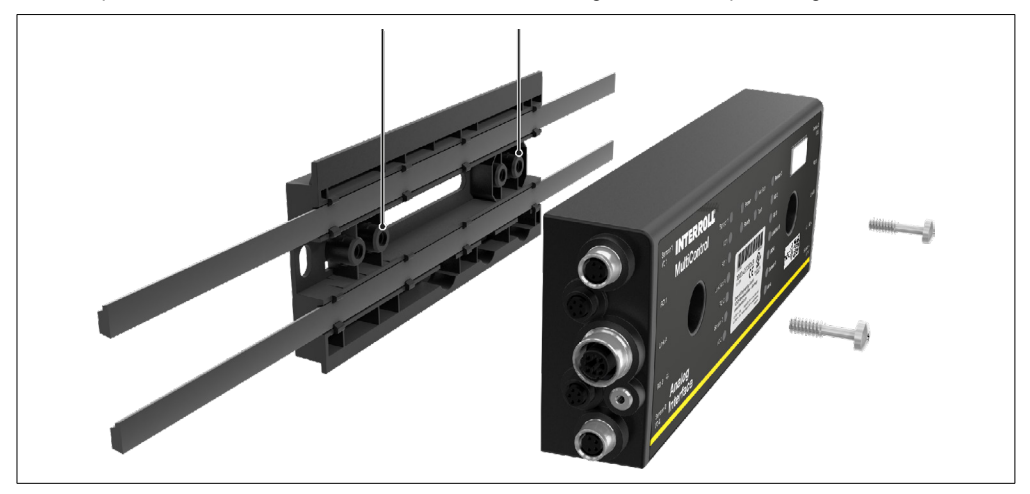

## <span id="page-24-0"></span>**5.3 Advarsler vedrørende el-montering**

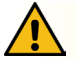

## **FORSIGTIG**

#### Fare for kvæstelser ved arbejde på det elektriske udstyr!

- ¾ Elektrisk installationsarbejde må kun udføres af en el-fagmand.
- $\triangleright$  Før installation, fiernelse eller tilslutning af MultiControl skal transportanlægget have afbrudt spændingen og sikres mod utilsigtet genindkobling.
- ¾ Læg alle benyttede spændingsforsyninger på et fælles stelpotential for at undgå udligningsstrømme via MultiControl eller busledningen.
- $\triangleright$  Sørg for, at alle komponenter er jordet korrekt. En ukorrekt jording kan medføre statisk opladning, hvilket kan føre til en fejl eller et tidligt udfald af MultiControl.
- ¾ Planlæg egnede koblings- og beskyttelsesanordninger, der muliggør en risikofri drift.
- ¾ Driftsspændingerne må først tilkobles, når alle ledninger er tilsluttet.

#### **BEMÆRK**

#### En ukorrekt el-installation kan medføre beskadigelse af MultiControl.

- ¾ Vær opmærksom på nationale forskrifter vedr. el-installationen.
- ¾ MultiControl må kun køres med 24 V eller 48 V beskyttelseslavspænding (PELV).
- ¾ MultiControl må aldrig køres med vekselspænding.
- $\triangleright$  Sørg for, at spændingsforsyningen har korrekt polaritet.
- $\triangleright$  Sørg for, at den eksisterende el-installation ikke har en generende indvirkning på MultiControl.
- ¾ Brug kun ledninger, der er tilstrækkeligt dimensioneret til de konkrete anvendelsesbetingelser.
- ¾ Tag hensyn til beregninger vedr. spændingsfald i ledninger.
- ¾ Vær opmærksom på forskrifter for udlægning af ledninger.
- ¾ Udsæt ikke stik for stor træk-/trykbelastning. Ved bøjning af ledningen på stikket kan ledningens isolering beskadiges, hvilket kan medføre udfald af MultiControl.

## <span id="page-25-0"></span>**5.4 El-installation**

## **Tilslutning af spændingsforsyning**

Til spændingsforsyningerne anvendes to fladbåndsledninger af typen 3G3G-FL med et ledertværsnit på 2 x 2,5 mm<sup>2</sup>. Ved at bruge to fladbåndsledninger forsynes RollerDrives samt sensorer / logik separat med spænding. Det muliggør en sikker frakobling af RollerDrive, uden at buskommunikationen går tabt.

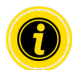

For at bruge MultiControl som reservedel i eksisterende anlæg kan der bruges en fladkabelfordeler (se "Tilbehør" på side 66).

Spændingsforsyningernes to stelpotentialer (L-) er forbundet med hinanden i MultiControl.

- ¾ Indsæt fladbåndsledningerne, så de vender rigtigt uden mekanisk spænding og uden torsion, i bundpladens kabelføringer. Kabelføringerne er udført formsluttende (se illustration). Derved kan fladbåndsledningerne kun indsættes i én retning og ledningerne ikke forbindes med omvendt polaritet.
- ¾ Træf evt. foranstaltninger til trækaflastning eller svingningsreduktion.

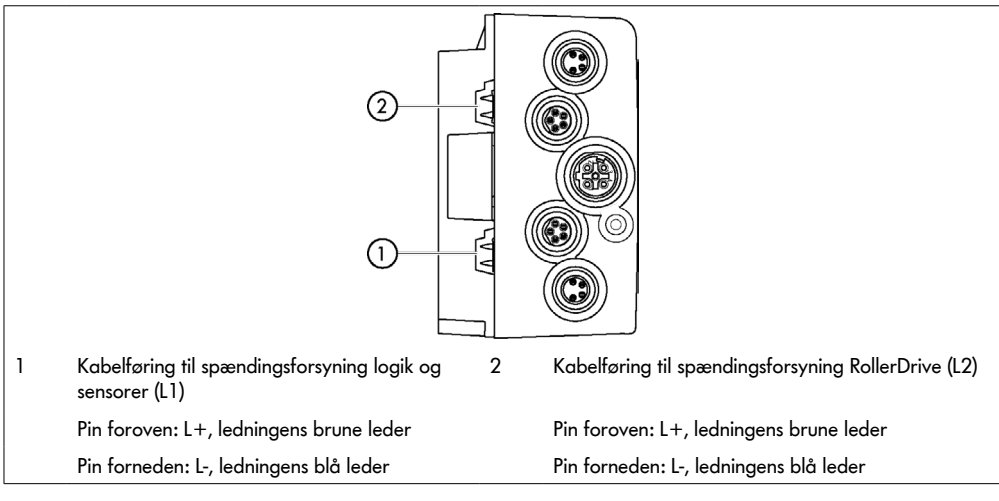

- ¾ Luk fladbåndsledningernes ender med endekapper for at opnå kapslingsklasse IP54.
- ¾ Montér MultiControl på grundrammen for at etablere kontaktforbindelsen (se "Første montering" på side 22).
- ¾ Tilslut ledninger på spændingskilden. Tilslut i den forbindelse den brune leder på L+ og den blå leder på L-.

#### <span id="page-26-0"></span>**Tilslutning af RollerDrive**

#### **RollerDrive AI**

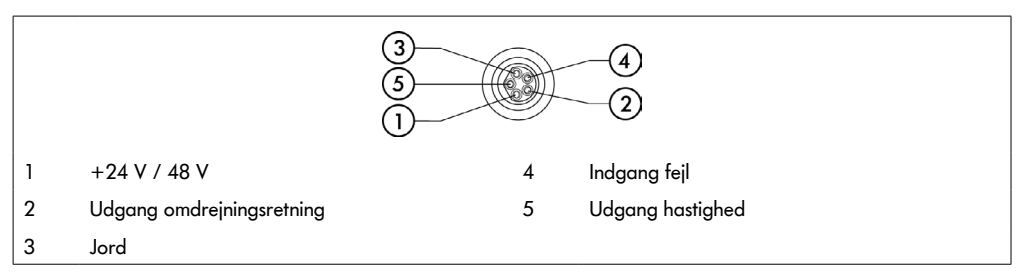

¾ Luk ubenyttede RollerDrive-tilslutninger med M8-blindkappe for at opnå kapslingsklasse IP54.

#### **RollerDrive BI**

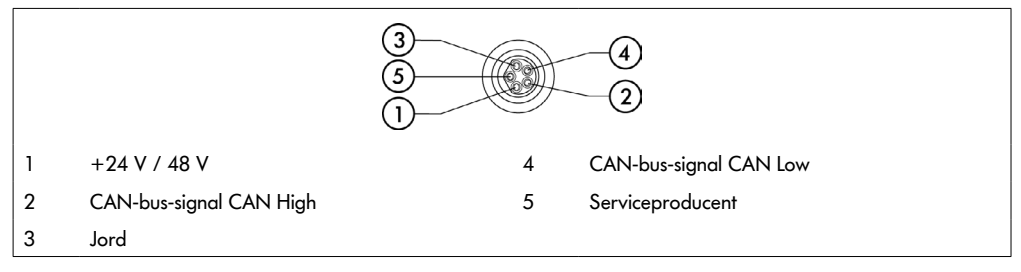

 $\triangleright$  Luk ubenyttede RollerDrive-tilslutninger med M8-blindkappe for at opnå kapslingsklasse IP54.

## **BEMÆRK**

Ødelæggelse af RollerDrive ved forkerte tilslutningsværdier.

¾ Forsøg ikke at køre en RollerDrive EC5000 24 V DC med 48 V DC. Dette medfører ødelæggelse af motorelektronikken.

## **BEMÆRK**

Ødelæggelse af MultiControl / RollerDrive EC5000 med businterface ved isætning / udtrækning af stik under spænding

¾ MultiControl og RollerDrive EC5000 BI er ikke hot-plug-egnet. Sluk for spændingsforsyningen ved isætning / udtrækning af RollerDrive EC5000 BI.

#### <span id="page-27-0"></span>**Tilslutning af bus**

De to tilslutninger "Link A" og "Link B" passer til M12-stik, 4-polet, D-kodet, kontaktkonfiguration iht. IEC 61076-2-101.

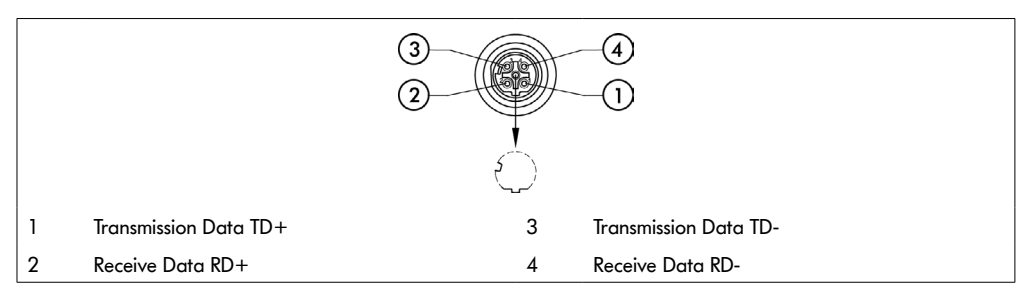

MultiControl er udstyret med en integreret 2-port-kontakt. Derved kan MultiControl fx integreres i busledningsføringens linjestrukturer.

- ¾ Iagttag installationsretningslinjerne for de pågældende bussystemer:
- PROFINET: PROFIBUS & PROFINET International (PI), www.profibus.com
- EtherCAT: EtherCAT Technology Group, www.ethercat.org
- EtherNET/IP: ODVA, www.odva.org
- ¾ Hvis en tilslutning ikke bruges, skal denne lukkes med en M12-blindkappe for at opnå kapslingsklasse IP54.

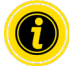

På begge sider af MultiControl er der mulighed for at tilslutte busledningernes afskærmning. Derved minimeres EMC-problemer.

#### <span id="page-28-0"></span>**Tilslutning af sensorer**

På tilslutningerne "Sensor 1, I/O 1" til "Sensor 4, I/O 4" kan fire sensorer og fire ekstra ind- eller udgange (AUX I/O) tilsluttes. Der kan anvendes PNP- eller NPN-sensorer samt sensorer med åbner- eller lukkerkontakt. Sensortypen og funktionen i de ekstra I/O kan parameterindstilles (se "Digital I/O - Settings" på side 42). Med en Y-ledning kan der på en tilslutning tilsluttes én sensor og én ind-/udgang samtidigt (se "Tilbehør" på side 66).

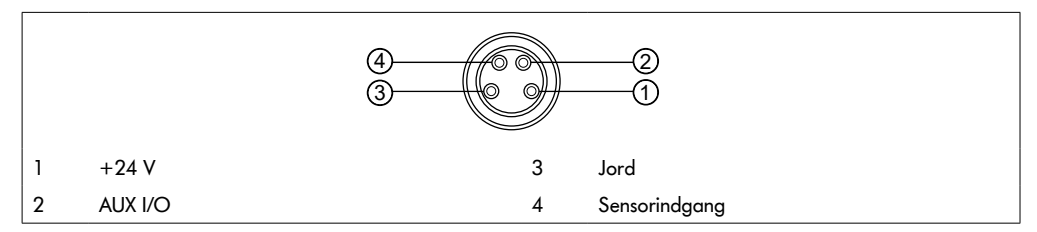

¾ Hvis en tilslutning ikke bruges, skal denne lukkes med en M8-blindkappe for at opnå kapslingsklasse IP54.

## **BEMÆRK**

#### Tilslutninger er ikke kortslutningsfaste

Ved kortslutning, især mellem pin 1 og pin 3, udløses den interne sikring (PTC) i MultiControl. Efter at den interne sikring har kølet af, er normal drift igen mulig.

 $\triangleright$  Sørg for korrekt polaritet.

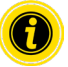

Ind- og udgangene er ikke galvanisk adskilt.

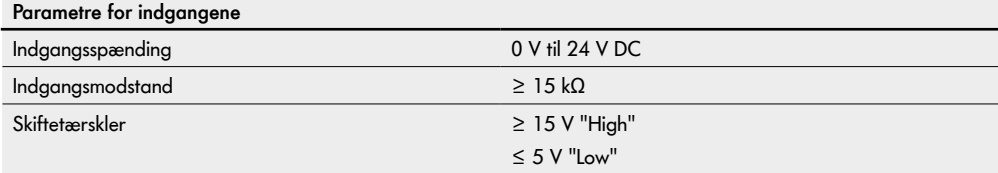

<span id="page-29-0"></span>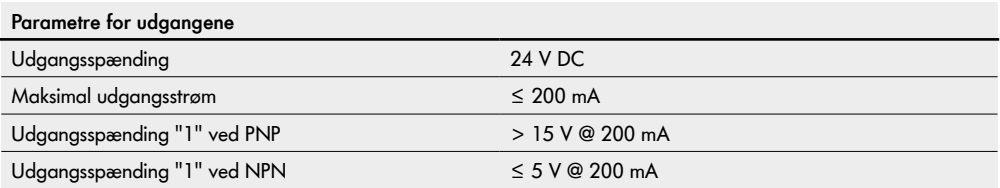

¾ Hvis en sensortilslutning ikke bruges, skal denne lukkes med en M8-blindkappe for at opnå kapslingsklasse IP54.

## **Oversigt over tilslutninger**

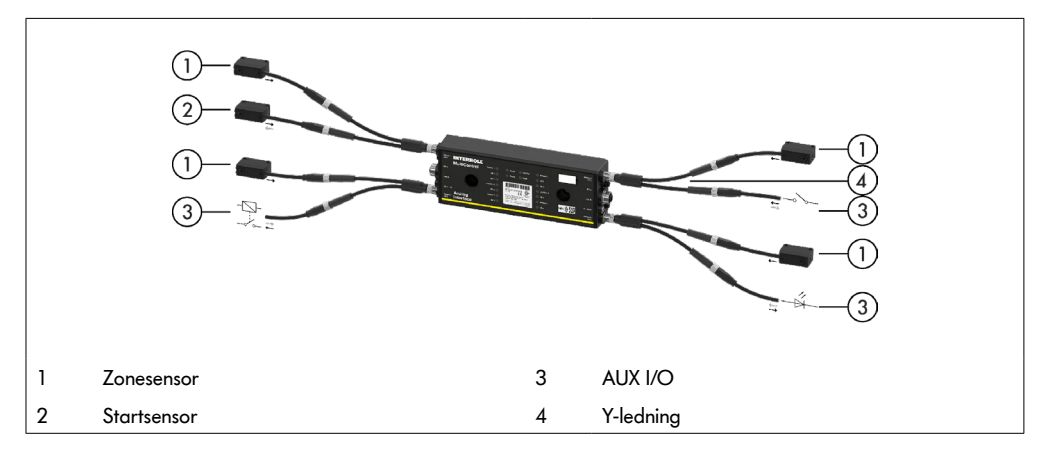

## <span id="page-30-0"></span>**6.1 Idrifttagning**

#### **Kontrol før første idrifttagning**

- ¾ Sørg for, at MultiControls bundplade er fastgjort korrekt på profilen, at MultiControl blev fastgjort korrekt på bundpladen, og at alle skruer er tilspændt korrekt.
- ¾ Sørg for, at der ikke opstår flere fareområder på grund af grænsefladerne til andre komponenter.
- ¾ Sørg for, at ledningsføringen er i overensstemmelse med specifikationen og de gældende lovbestemmelser.
- ¾ Kontrollér alle beskyttelsesanordninger.
- ¾ Sørg for, at ingen personer opholder sig inden for transportanlæggets fareområder.

## **6.2 Konfigurationsmuligheder**

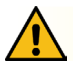

## **FORSIGTIG**

Risiko for funktionsfejl!

¾ Ændring af motorkonfiguration kun via SDO eller webbrowser, når motorerne står stille!

For at kunne tage MultiControl i drift skal den først konfigureres. Det kan ske på forskellig vis:

- Via en webbaseret brugergrænseflade på en computer, der er forbundet med MultiControl, kan alle indstillinger konfigureres.
- Direkte på MultiControl via den indbyggede magnetsensor (se ekstra dokument "MultiControl/RollerDrive Startup and Programming").
- Via Service Data Objects (SDO), som skrives af en overordnet styring, kan alle indstillinger, undtagen bustypen, konfigureres (se ekstra dokument "MultiControl/RollerDrive – Start-up and Programming").
- Via et SPS-udviklingsmiljø kan stationsnavnet, IP-konfigurationen og forbindelsesindstillingerne ændres.
- Via Plug&Play-funktionen ved udskiftning af MultiControl overtages dataene automatisk.

## **BEMÆRK**

#### Muligt datatab under starten

Hvis forsyningsspændingen falder ud under starten, kan der opstå datatab.

Under starten (ca. 10 sekunder) må spændingsforsyningen ikke frakobles!

## <span id="page-31-0"></span>**6.3 Brugergrænseflade MultiControl**

MultiControl råder over en integreret webserver, der genererer en brugergrænseflade til konfiguration af MultiControl. Denne brugergrænseflade kan kaldes frem via en computer, der er tilsluttet MultiControl.

Ud over en webbrowser skal der ikke være installeret yderligere software på computeren.

#### **Forudsætninger**

For at kunne starte den webbaserede brugergrænseflade skal følgende forudsætninger være opfyldt:

- MultiControl råder over en gyldig IP-adresse, der er kendt (fabriksindstilling: IP-adresse 192.168.0.1, subnetmaske 255.255.255.0).
- Den tilsluttede computer skal befinde sig i det samme IP-område (se evt. pc'ens systembeskrivelse/ netværksindstillinger).
- Der er en ethernet-forbindelse mellem MultiControl og computeren.
- Der er adgang til port 80 (brugergrænseflade er HTTP-baseret).
- MultiControl er ikke konfigureret på EtherCAT, da EtherCAT ikke tillader HTTP-kommunikation. Bustypen kan udlæses ved hjælp af magnetsensoren (se ekstra dokument "MultiControl/RollerDrive – Start-up and Programming").

#### **Start af brugergrænseflade**

- ¾ Start webbrowseren på den computer, der er forbundet med MultiControl.
- $\triangleright$  Indtast i adresselinjen IP-adressen på MultiControl (fabriksindstilling: http://192.168.0.1/).
- ¾ Indtast login-dataene på login-siden (fabriksindstilling: User Name "Interroll", Password "Interroll").

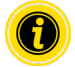

Hvis ikke andet er angivet, gælder de beskrevne illustrationer for MultiControl AI og MultiControl BI.

#### **MultiControl AI**

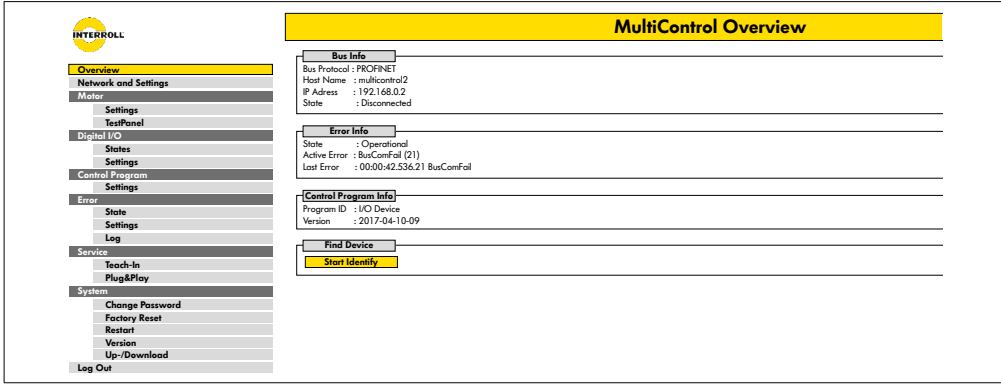

#### **MultiControl BI**

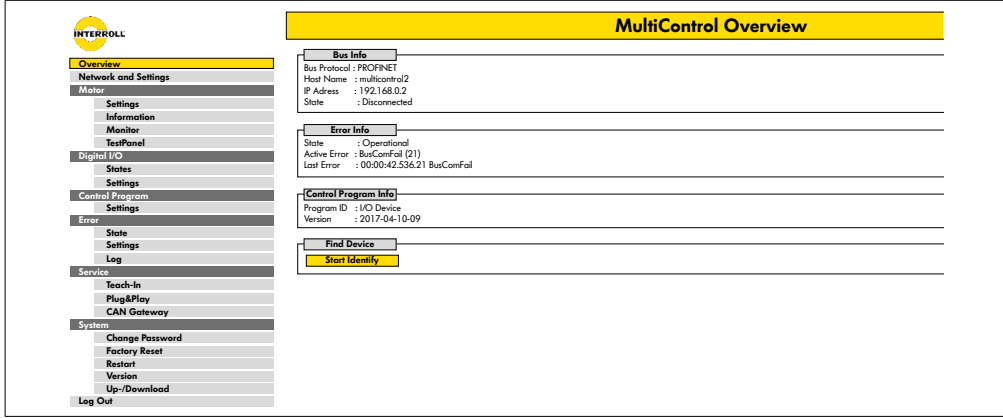

Navigér via menuen i venstre sideområde gennem de andre informationer og indstillinger.

## <span id="page-33-0"></span>**Startside "MultiControl Overview"**

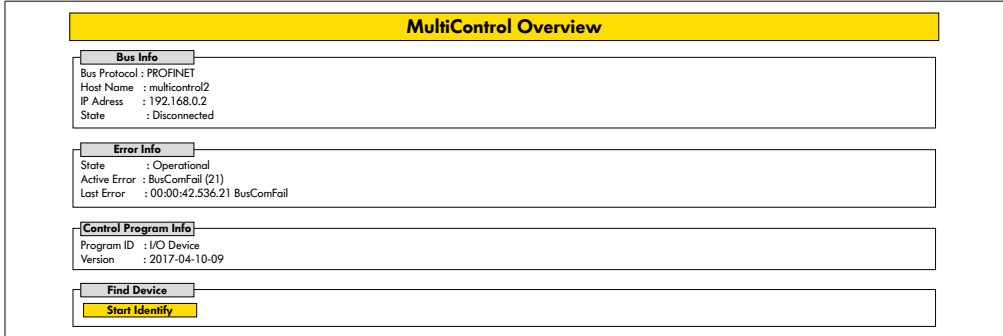

På startsiden vises følgende informationer:

- Informationer om det indstillede bussystem
- Informationer om den seneste fejl
- Informationer om det indstillede applikationsprogram

#### **Knappen "Start Identify"**

Starter et "bevægeligt lys" i alle LED for at identificere MultiControl i transportøren.

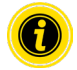

Den EDS-fil, der passer til den pågældende softwareversion, er lagret på MultiControl og kan downloades via linket i den nederste kant på startsiden.

¾ Klik på "Log Out" for at forlade brugergrænsefladen (ikke nødvendigt, hvis MultiControl startes igen).

#### <span id="page-34-0"></span>**Network Settings**

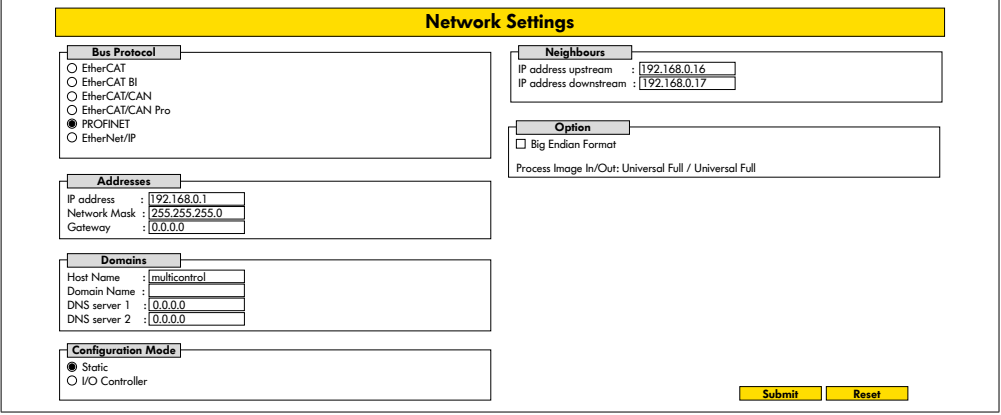

For at MultiControl kan blive integreret i et automatiseringssystem skal der evt. ændres busparametre. Dertil hører indstillingen af den anvendte bustype og en adressering.

MultiControl understøtter følgende bustyper:

- PROFINET I/O Device Conformance Class B, Netload Class 1
- FtherNet/IP Slave
- EtherCAT Slave

Til adressering af MultiControl kan følgende parametre ændres:

- IP-adresse og subnetmaske
- Gateway
- Host-navn: Ved brug af MultiControl med PROFINET skal der her indtastes det entydige PROFINET-navn på MultiControl
- Domæne-navn samt DNS-server 1 og 2
- Adressens konfigurationsmodus:

Static: IP-adressen tildeles af brugeren

I/O Controller: IP-adressen tildeles af SPS (indtastningsfelt er gråtonet)

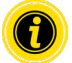

For at undgå kommunikationsproblemer i bussystemet anbefaler vi at ændre standard-IP-adressen 192.168.0.1.

Afhængigt af systemkonfigurationen anbefaler vi i PROFINET-projekter manuelt at øge opdateringstiden for MultiControl (automatisk 2 ms) til halve CPU-cyklustiden eller mindst 8 ms.

<span id="page-35-0"></span>• IP-adresser på naboen til MultiControls (ved ZPA- og ZPA+-programmer)

IP adress upstream: Adresse på MultiControl fra hvilken artikler, beholdere, transportmaterialer, produkter,… overtages

IP adress downstream: Adresse på MultiControl til hvilken artikler, beholdere, transportmaterialer, produkter,… afgives

• Fastlæggelse af, om SPS-dataene er i Big-Endian-format (High- / Low-byte forbyttet)

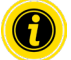

Tryk på knappen "Submit" for at overtage de ændrede parametre til MultiControl.

## **BEMÆRK**

Ødelæggelse af MultiControl pga. for tidlig frakobling af forsyningsspændingen

¾ Kontrollér, at spændingsforsyningen er uafbrudt til rådighed under ændringen af bustypen indtil afslutningen på den nye start. Processens varighed er ca. to minutter.

## **Motor Settings**

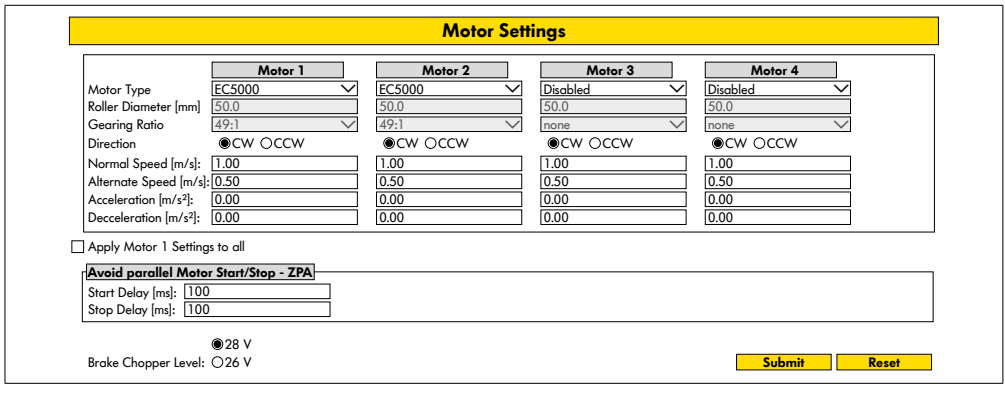

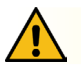

## **FORSIGTIG**

Risiko for funktionsfejl!

¾ Skift kun motorkonfigurationen via webbrowser, når motorerne står stille!

- ¾ Deaktivér ikke-anvendte motorer for at undgå fejlmeddelelser.
- Vælg tilsluttet motor EC5000 / EC310 / VDC Speed / VDC Position

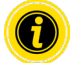

Hvis en motor er aktiveret, men ikke tilsluttet, blinker LED RD1 - RD4.

¾ Indtast "Roller diameter", "Gearing ratio" og "Normal speed" i overensstemmelse med det anvendte RollerDrive.

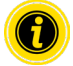

Indtast for koniske tromler (kurver) den gennemsnitlige rullediameter som diameter.

I kontrolprogrammet "I/O Device" refererer hastigheden i % til den her under "Normal speed" indstillede værdi.

På grund af tolerancer og / eller spændingsfald på kabler er det muligt, at RollerDrive ikke roterer, når den er indstillet til minimumsværdierne. I dette tilfælde skal der vælges en højere indstilling og dermed hastighed.

Med parameteren "Direction" bliver RollerDrive-omdrejningsretningen tilpasset i overensstemmelse med monteringspositionen (omdrejningsretning set fra kabelenden på RollerDrive).

"Acceleration" og "Deceleration" ændrer start/stop-adfærden for RollerDrive. Parameteren "Alternate speed" har for tiden ingen funktion.

#### **Accelerationsværdier RollerDrive EC5000 BI**

Den optimale accelerationsrampe for EC5000 BI opnås ved at indtaste følgende accelerationsværdier.

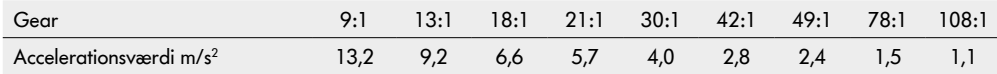

#### **Avoid parallel Motor Start/Stop - ZPA**

Start Delay: De tilsluttede RollerDrive startes efter hinanden med det indstillede tidsinterval for at forhindre overbelastning af strømforsyningen, når der tændes.

Stop Delay: De tilsluttede RollerDrive stoppes den ene efter den anden ved det indstillede tidsinterval for at forhindre overbelastning af strømforsyningen, når den er slukket.

#### **Brake Chopper Level**

For MultiControl 24 V AI/BI kan bremsechopperens driftsspænding reduceres til 26 V. Fabriksindstillingen er 28 V.

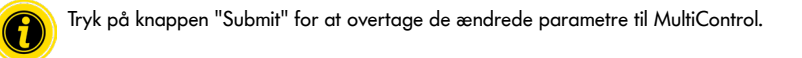

## <span id="page-37-0"></span>**Motor Information - kun MultiControl BI**

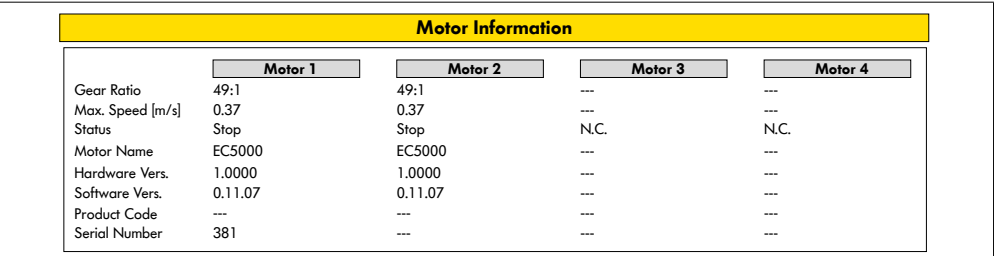

Visning af motordataene:

- Gearreduktion
- Maksimal hastighed
- Nominel ydelse
- Status
- Motornavn
- Hardware-version
- Software-version
- Produktkode
- Serienummer

## <span id="page-38-0"></span>**Motor Monitor - kun MultiControl BI**

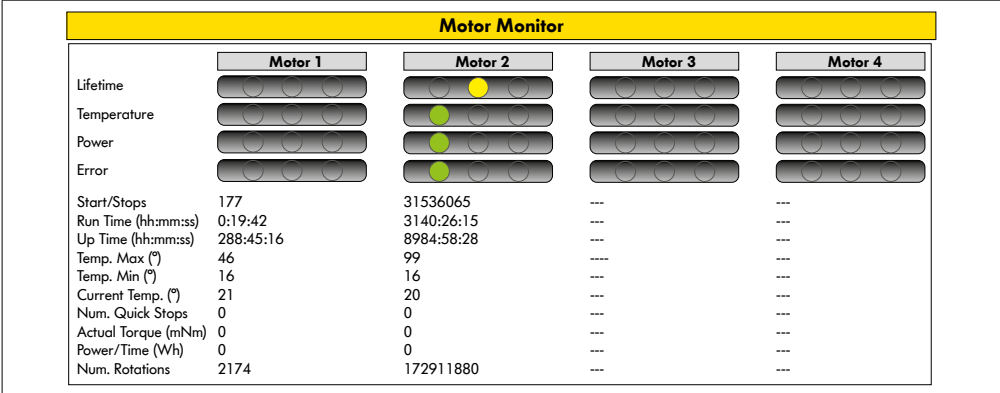

#### **Optiske visninger**

Levetidslyssignal

Sundhedslyssignaler for:

- Temperatur
- Ydelse
- Fejlhyppighed

#### **Monitoring-data**

Start/stop - antal start / stop pr. minut

Run Time (s)

Up Time (s)

Temp. maks. (°C) - motorelektronikkens maksimale temperatur

Temp. min (°C) - motorelektronikkens minimale temperatur

Current Temp. (°C) - motorelektronikkens faktiske temperatur

Num. Quickstop - antal quickstop

Actual Torque (mNm) - aktuelt drejningsmoment

Power/Time (Wh) - gennemsnitlig mekanisk effektudgang

Num. Rotations - antal motoromdrejninger

## <span id="page-39-0"></span>**Motor Test for EC5000**

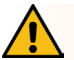

## **ADVARSEL**

#### Klemningsfare pga. utilsigtet start af RollerDrive!

- ¾ Ændringer i denne menu har direkte indflydelse på den tilsluttede RollerDrive!
- ¾ Før motorer startes, skal du sørge for, at der ikke er personer i de farlige områder på transportbåndssystemet!

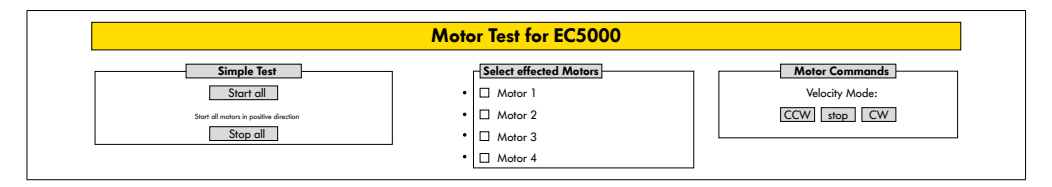

- ¾ Vælg ønsket motor
- ¾ Vælg test:
- Simple Test Starter alle tilsluttede motorer i positiv omdrejningsretning
- Velocity Mode Valgte motorer startes og stoppes med eller mod uret

#### <span id="page-40-0"></span>**Digital I/O States**

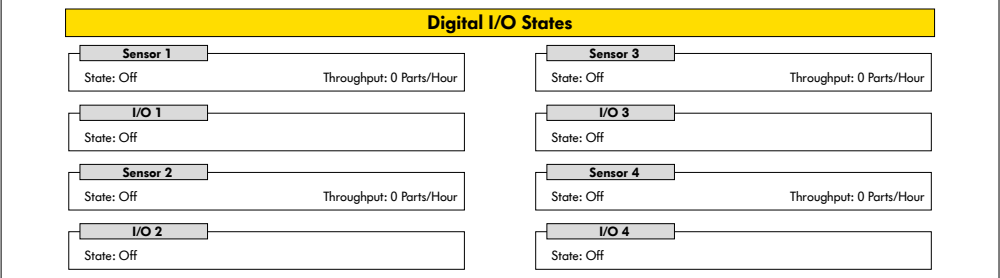

Visning af de tilsluttede sensorers koblingstilstande og I/O.

#### **Throughput**

Baseret på sensorsignalerne bestemmes gennemstrømningen af de enkelte zoner.

Til dette ekstrapoleres signalerne fra de sidste fem minutter til en time.

Dette betyder, at systemet skal have kørt i mindst fem minutter.

Tællerne er aktive i alle driftsformer.

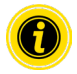

Ingen realtidsstatus! Statusændringer er først synlige efter opdatering af webbrowseren (tast "F5").

## <span id="page-41-0"></span>**Digital I/O Settings**

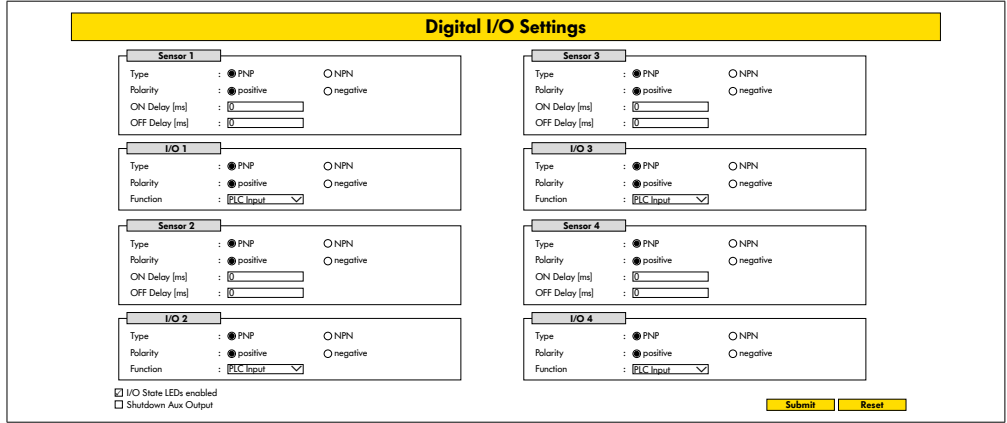

Sensorerne 1 - 4 er principielt henført til zonesensorerne.

Ved brug af et Y-kabel, der fås som ekstraudstyr, kan yderligere I/O tilsluttes.

I/O 1 til I/O 4 kan konfigureres som ind- eller udgange med følgende funktioner:

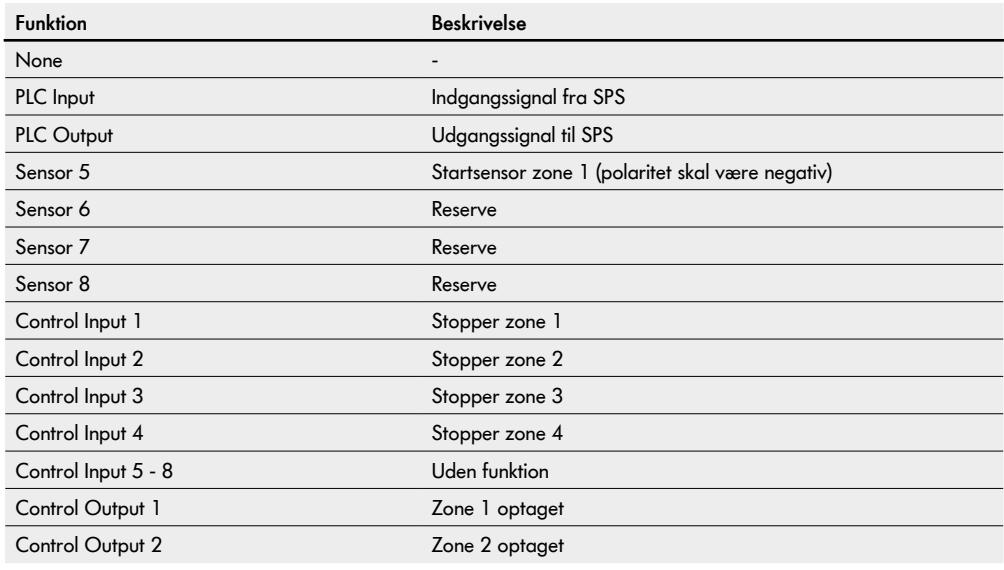

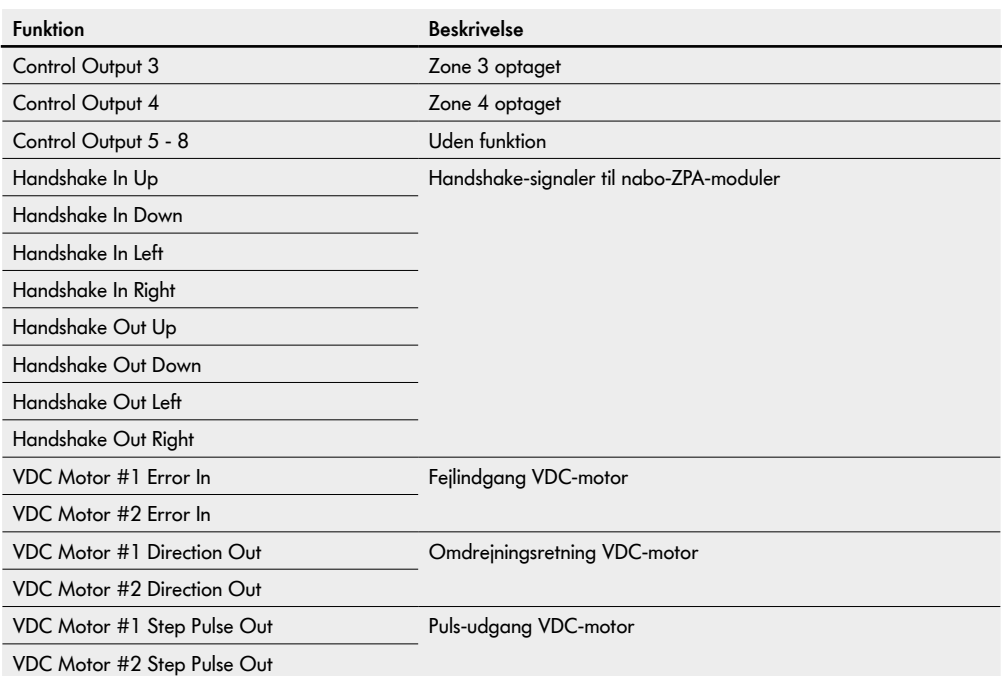

Funktionerne har ingen indflydelse på Control-programmet "I/O Device".

#### **Shutdown Aux Output**

Ikke aktiveret Aux-udgangene nulstilles, når RollerDrive-spændingen er slukket og ikke kan styres.

Aktiveret Aux-udgangene bevarer deres aktuelle status, når RollerDrive-spændingen er slukket og kan stadig kontrolleres.

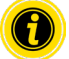

Afhængigt af det valgte Control-program varierer funktionerne (se i den forbindelse beskrivelsen af Control-programmerne i det ekstra dokument "MultiControl/RollerDrive – Start-up and Programming"). Tryk på knappen "Submit" for at overtage de ændrede parametre til MultiControl.

#### <span id="page-43-0"></span>**Control Program Settings**

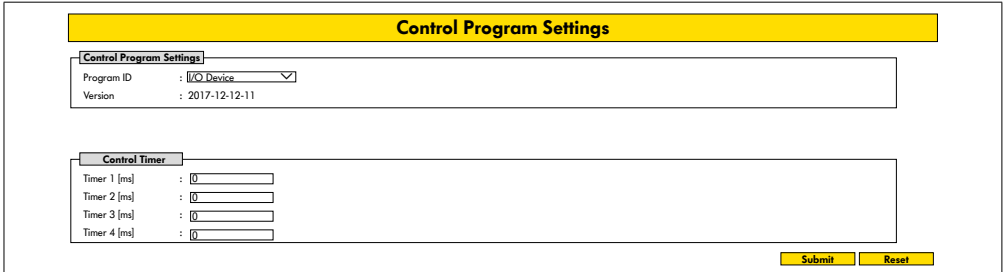

#### **Valg af Control-programmerne**

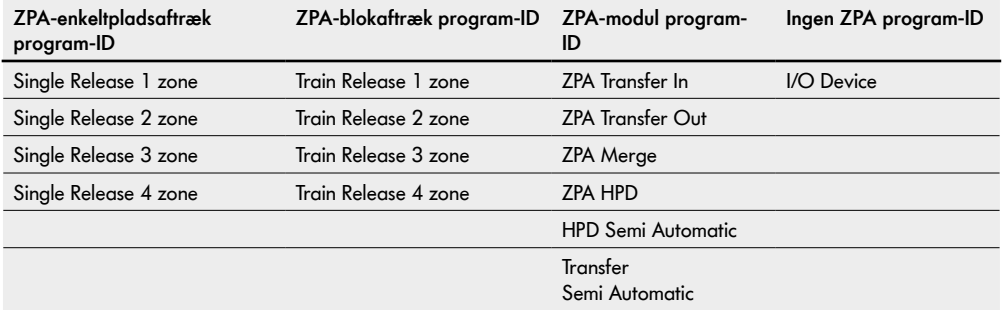

#### **Control Timer**

- Timer 1: Enkeltpladsaftræk: Transferkommunikationstid Blokaftræk: Tidsforskudt start af RollerDrive
- Timer 2: Intern transportmaterialeovervågning
- Timer 3: Efterløb RollerDrive
- Timer 4: Fejltilbagestilling

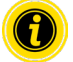

Afhængigt af det valgte Control-program varierer timernes funktioner og fabriksindstillinger (se i den forbindelse beskrivelsen af Control-programmerne i det ekstra dokument "MultiControl/RollerDrive – Startup and Programming").

Tryk på knappen "Submit" for at overtage de ændrede parametre til MultiControl.

## <span id="page-44-0"></span>**Error State**

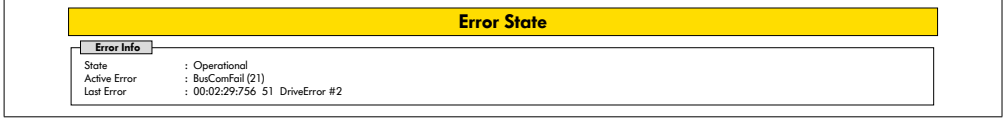

- Visning af den aktuelle status for MultiControl
- Visning af den aktuelle fejl
- Visning af den seneste fejl

#### <span id="page-44-1"></span>**Error Handling Settings**

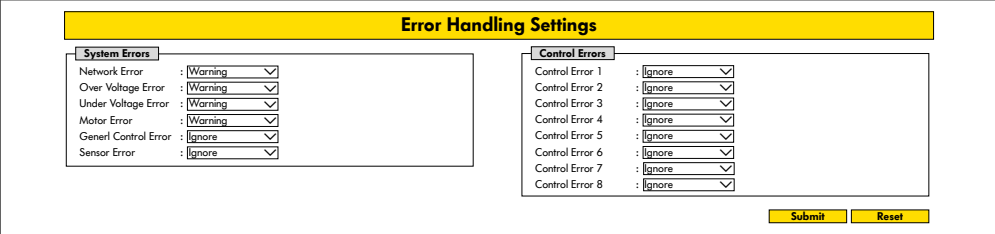

#### **Network Error**

Overvågning af kommunikationen mellem MultiControl og SPS:

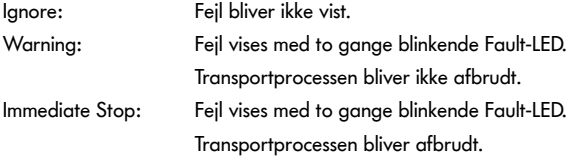

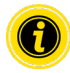

Hvis MultiControl køres uden SPS, anbefaler vi indstillingen "Ignore". Hvis MultiControl køres med SPS, anbefaler vi indstillingen "Immediate Stop".

#### **Over Voltage Error**

For høj forsyningsspænding:

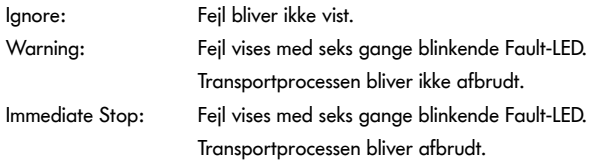

#### **Under Voltage Error**

For lav forsyningsspænding:

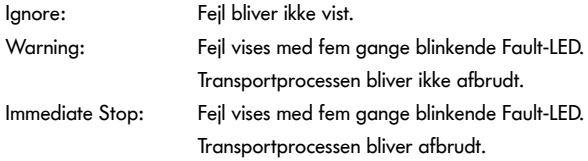

#### **Motor Error**

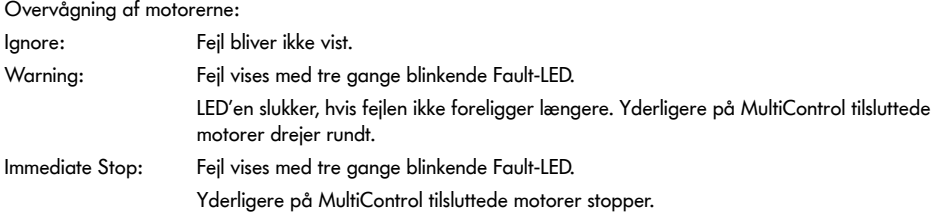

#### **General Control Error**

Overvågning af styringen: Ignore: Fejl bliver ikke vist.

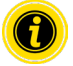

"Immediate Stop" og "Normal Stop" har den samme adfærd. Indstillingerne i Control Error 1 - 8 har ingen funktion. Tryk på knappen "Submit" for at overtage de ændrede parametre til MultiControl. Ændringer bliver først effektive efter fra-/tilkobling af styringen.

## <span id="page-46-0"></span>**MultiControl Error Log**

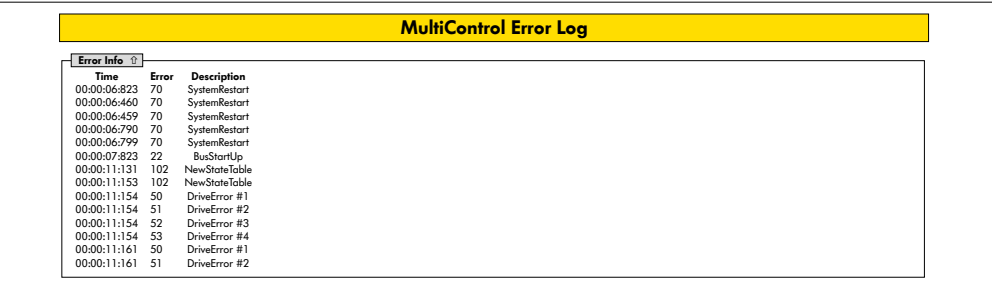

Fejlprotokol for de seneste fejl / meddelelser med tidsstempel.

Forklaring af fejlkoderne, se "Fejlkoder" på side 62.

#### <span id="page-47-0"></span>**Teach-in**

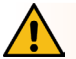

## **ADVARSEL**

#### Klemningsfare pga. utilsigtet start af RollerDrive!

- ¾ Ændringer i denne menu har direkte indflydelse på den tilsluttede RollerDrive!
- ¾ Før motorer startes, skal du sørge for, at der ikke er personer i de farlige områder på transportbåndssystemet!

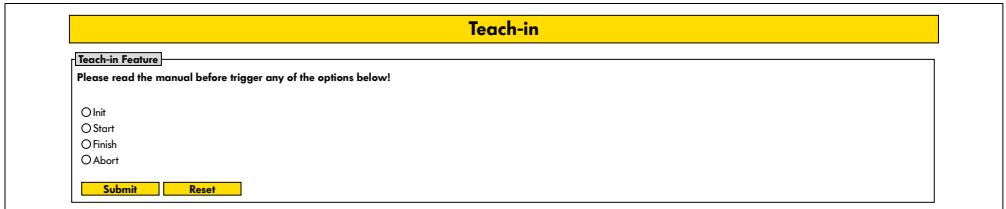

## **Plug&Play**

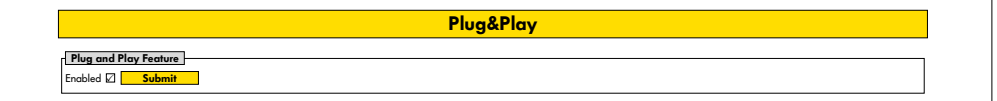

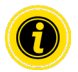

Funktionerne "Teach-in" og "Plug&Play" er beskrevet i det ekstra dokument "MultiControl/RollerDrive – Start-up and Programming".

#### **CAN Gateway**

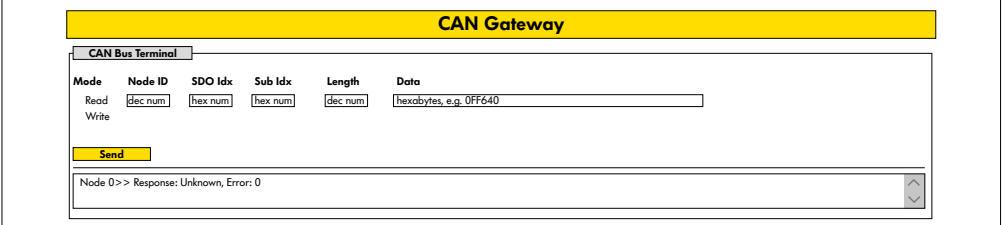

Kun til serviceformål.

#### <span id="page-48-0"></span>**Service Change Password**

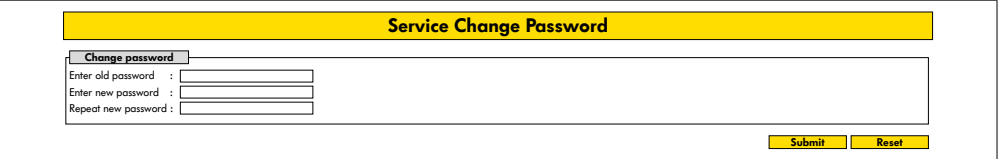

¾ For at ændre adgangskoden skal den gamle adgangskode indtastes én gang og den nye to gange og ved at trykke på knappen "Submit" overføres til MultiControl.

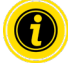

User-Name kan ikke ændres.

Indlæsning af fabriksindstillingerne sætter den ændrede adgangskode tilbage til standard igen.

#### **Service Restore Factory Settings**

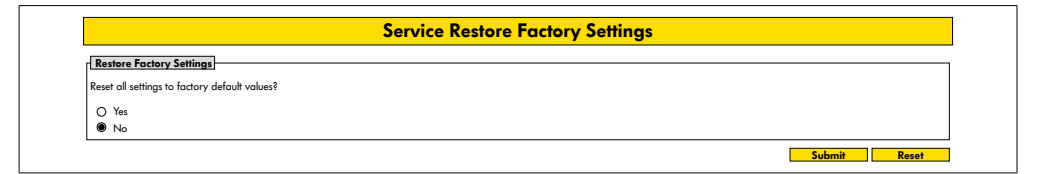

Indlæsning af fabriksindstillingerne:

- ¾ Vælg "Yes"
- ¾ Knap "Submit"

#### **BEMÆRK**

Ødelæggelse af MultiControl pga. for tidlig frakobling af forsyningsspændingen

¾ Kontrollér, at spændingsforsyningen er uafbrudt til rådighed indtil afslutningen på den nye start. Processens varighed er ca. to minutter.

## <span id="page-49-0"></span>**Service MultiControl Restart**

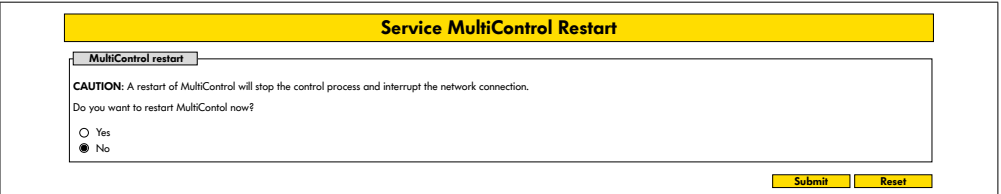

Ny start af MultiControl:

- ¾ Vælg "Yes"
- ¾ Knap "Submit"

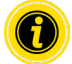

Under den nye start af MultiControl afbrydes en eksisterende busforbindelse til en computer eller en SPS og skal efterfølgende opbygges på ny.

## **Service Version Information**

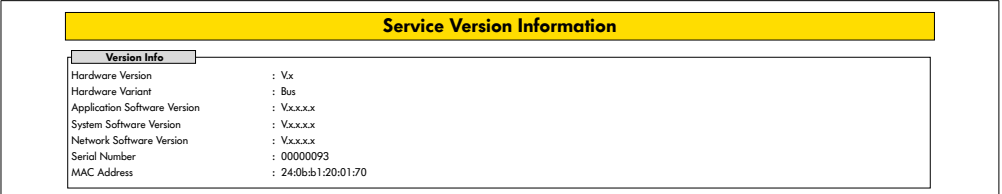

Visning af MultiControls version, serienummer og softwareversion.

#### <span id="page-50-0"></span>**Service - Up-/Download**

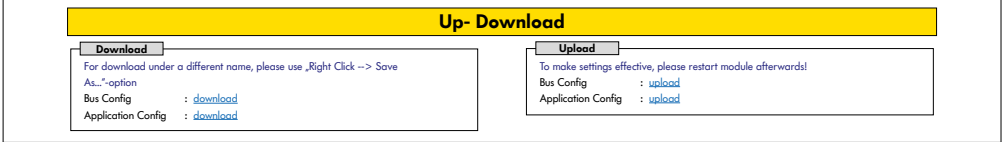

Indstillingerne i MultiControl kan downloades via brugergrænsefladen og sikres på en computer. Ved en udskiftning af MultiControl kan indstillingerne genetableres med datasikringen.

¾ Den ønskede fil lagres med et højreklik og "Gem under" på den tilsluttede pc.

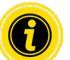

- Vær opmærksom på den rigtige rækkefølge ved uploading!
- Bus Config
- Application Config

## **BEMÆRK**

Ødelæggelse af MultiControl pga. for tidlig frakobling af forsyningsspændingen

¾ Kontrollér, at spændingsforsyningen er uafbrudt til rådighed under ændringen af bustypen indtil afslutningen på den nye start. Processens varighed er ca. to minutter.

## <span id="page-51-0"></span>**6.4 Magnetsensor**

Følgende funktioner kan udføres med magnetsensoren:

- Indstilling af sensorer
- Indstilling af bustype
- Gennemførelse af Teach-In-procedure
- Til- eller frakobling af sensorernes LED-visninger / I/O
- Deaktivering af Plug&Play
- Tilbagestilling af MultiControl til fabriksindstillinger

For at betjene magnetsensoren skal der bruges en magnet (se "Tilbehør" på side 66). Magnetsensoren er på oversiden af MultiControl mellem de to gange "R" i påskriften "INTERROLL" lige foran bundpladen (se "Opbygning" på side 16).

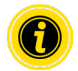

Yderligere oplysninger fremgår af det ekstra dokument "MultiControl/RollerDrive – Start-up and Programming".

# **6.5 Service Data Objects (SDO)**

Næsten alle indstillinger i MultiControl (på nær bustypen) kan ændres via acyklisk kommunikation. Denne kommunikation svarer til Service Data Objects (SDO) i CANopen-protokollen. Adgangen kan ske via funktionerne RDREC og WRREC iht. IEC 61131-3.

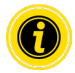

Yderligere oplysninger fremgår af det ekstra dokument "MultiControl/RollerDrive – Start-up and Programming".

Ethernet/IP, Object Class Adapter = 0x64, Get Attribute Single, Set Attribute Single Profinet, HW Identification acyclic access point, RDREC, WRREC

## <span id="page-52-0"></span>**6.6 Drift**

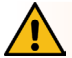

## **ADVARSEL**

#### Klemningsfare pga. utilsigtet start af RollerDrive!

- ¾ Sørg før tilkobling af spændingsforsyningen for, at ingen personer opholder sig inden for transportanlæggets fareområder.
- ¾ I ZPA-tilstand udfører alle tilsluttede RollerDrives et initialiseringstrin i maksimalt fire sekunder efter tilslutning af forsyningsspændingen!

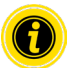

Hvis MultiControl fungerer som I/O-enhed, kan den ikke selv starte eller stoppe motorer eller udføre andre handlinger. Til det skal den bruge kommandoer fra en overordnet styring, fx en SPS.

#### **Kontrol før hver idrifttagning**

- ¾ Kontrollér alle MultiControls for synlige skader.
- ¾ Kontrollér alle beskyttelsesanordninger.
- ¾ Sørg for, at ingen tilsluttet RollerDrive på MultiControl er blokeret.
- ¾ Pålægningen af transportmaterialet skal nøje specificeres og overvåges.

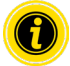

Vær opmærksom på omgivelsesbetingelser under drift (se "Tekniske data" på side 19).

#### **Start**

- $\triangleright$  Sørg for, at omgivelsesbetingelserne overholdes ved drift (se "Tekniske data" på side 19).
- $\triangleright$  Tilkobl spændingsforsyning.
- ¾ MultiControl BI: Når motorens spænding er tændt, skal du vente 30 sekunder, indtil alle tilsluttede RollerDrive er initialiseret.
- ¾ Send relevant signal til MultiControl.

#### **Stop**

Transportdriften stopper i følgende tilfælde:

- Når spændingsforsyningen frakobles
- Hvis der ikke er tilført et signal til start
- Hvis der er tilført en fejl fra en tilsvarende fejlklasse (se "Error Handling Settings" på side 45)

## <span id="page-53-0"></span>**6.7 Fremgangsmåde ved ulykke eller fejl**

- ¾ Stands straks transportanlægget, afbryd spændingen og husk at sikre mod utilsigtet genindkobling.
- ¾ Ved ulykke: Yd førstehjælp, og foretag nødopkald.
- ¾ Underret den ansvarlige overordnede.
- ¾ Lad fagpersonale afhjælpe fejlen.
- ¾ Vent med at tage transportanlægget i brug igen, til det er frigivet af fagpersonalet.

# <span id="page-54-0"></span>**7 Vedligeholdelse og rengøring**

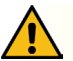

# **FORSIGTIG**

Fare for kvæstelser ved ukorrekt håndtering!

- ¾ Vedligeholdelses- og reparationsarbejde må kun udføres af autoriseret og instrueret (fag)personale.
- ¾ Vedligeholdelses- og reparationsarbejde må kun udføres i strømløs tilstand. Afbryd spændingen til MultiControl, og husk at sikre mod utilsigtet genindkobling.
- ¾ Opstil skilte med oplysning om, at der udføres vedligeholdelses- og reparationsarbejde.

## **7.1 Vedligeholdelse**

#### **Kontrol af MultiControl**

MultiControl selv er vedligeholdelsesfri. For at undgå fejl skal tilslutningerne og fastgørelserne imidlertid kontrolleres regelmæssigt.

¾ I forbindelse med turnusmæssige kontrol- og vedligeholdelsesarbejder på transportøren skal det sikres, at MultiControls skruer stadig er fast tilspændt, og at kablerne stadig er trukket korrekt og tilsluttet korrekt til de pågældende tilslutninger.

#### **Udskiftning af MultiControl**

Hvis en MultiControl er beskadiget eller defekt, skal den udskiftes.

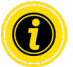

Forsøg ikke at åbne MultiContol!

- Installér ny MultiControl (se "Driftsophør" på side 65 og "Montering af MultiControl" på side 22).
- Konfigurér ny MultiControl (se "Idrifttagning og drift" på side 31).

# <span id="page-55-0"></span>**Vedligeholdelse og rengøring**

# **7.2 Rengøring**

Støv og snavs kan i forbindelse med fugt føre til kortslutning af strømkredsen. I snavsede omgivelser kan man derfor ved regelmæssig rengøring forebygge kortslutninger, som kan beskadige MultiControl.

## **BEMÆRK**

#### Beskadigelse af MultiControl ved ukorrekt rengøring

- ¾ Sænk ikke MultiControl ned i væsker.
- ¾ Bortsug støv og snavs efter behov.
- ¾ For en grundigere rengøring skal MultiControl afbrydes fra spændingsforsyningen, afmonteres og rengøres med en fugtig klud.

# <span id="page-56-0"></span>**8.1 Betydning af LED'er**

LED'er på MultiControl informerer om transportørens driftstilstand. Statusbeskrivelse for LED:

- Fra: LED er permanent slukket
- TIL: LED er permanent tændt
- Blinklys 1 Hz: LED blinker med en frekvens på 1 Hz; arbejdscyklus 1:1
- Blinklys 2 Hz: LED blinker med en frekvens på 2 Hz; arbejdscyklus 1:1
- - : LED-tilstand er variabel

#### **Generel LED**

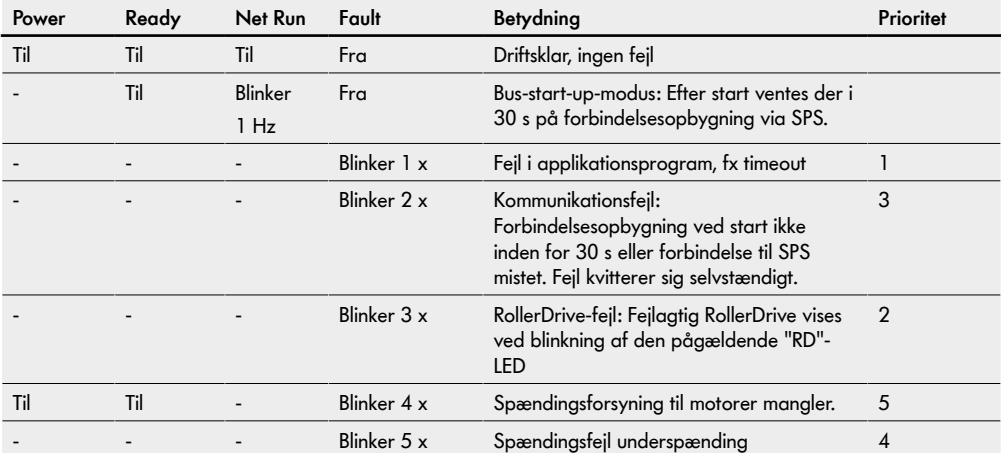

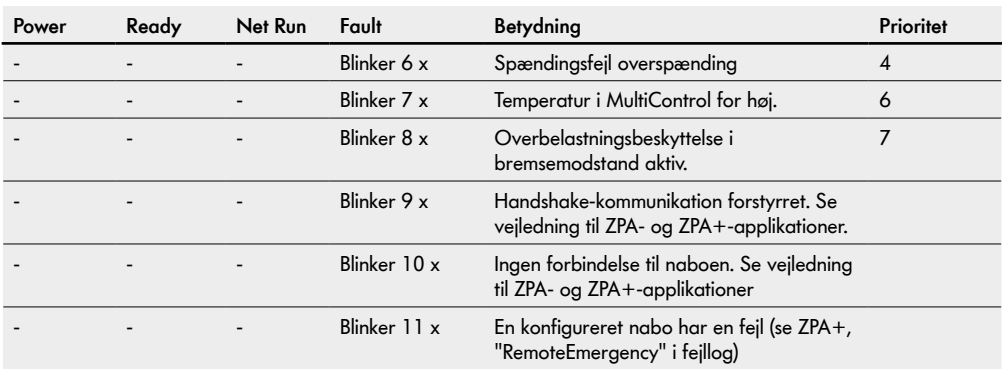

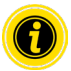

Hvis flere fejl forekommer samtidig, vises kun fejlen med den højeste prioritet.

> Afhjælpning af fejlene, se "Fejlsøgning" på side 59.

#### <span id="page-58-0"></span>**Tilslutningernes LED**

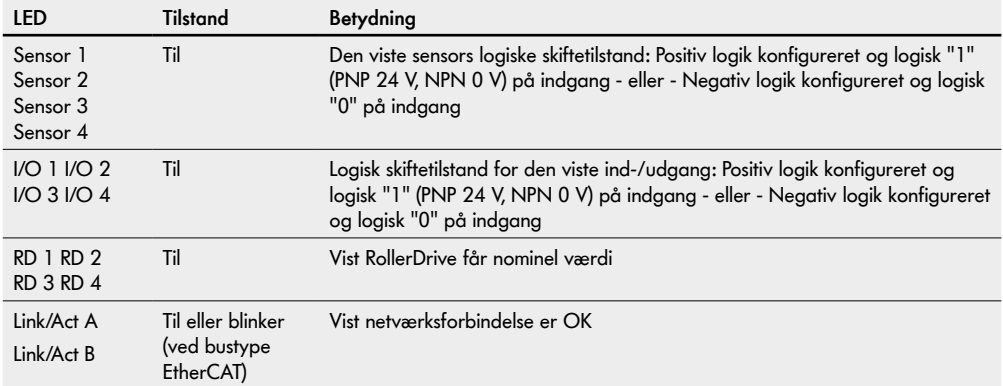

## **8.2 Fejlsøgning**

MultiControl er et komplekst system. Der er mange korrelationer mellem alle deltagere af systemet. I et sådant system kan der i sagens natur også opstå fejl, der er et resultat af transportprocesserne eller ved de enkelte komponenters samvirke. Ikke alle fejl kan vises detaljeret, og en sammenhæng mellem fejlsted og visningssted er ikke altid mulig. Via SPS er en bedre fejldiagnose mulig.

Hvis fejlsøgningen eller -afhjælpningen ikke er vellykket, skal du henvende dig til Interrolls support og have følgende informationer klar:

- Serienummer på den pågældende MultiControl
- Oplysninger om konfiguration
- Oplysninger om LED-visningerne
- Oplysninger om fejlkoder

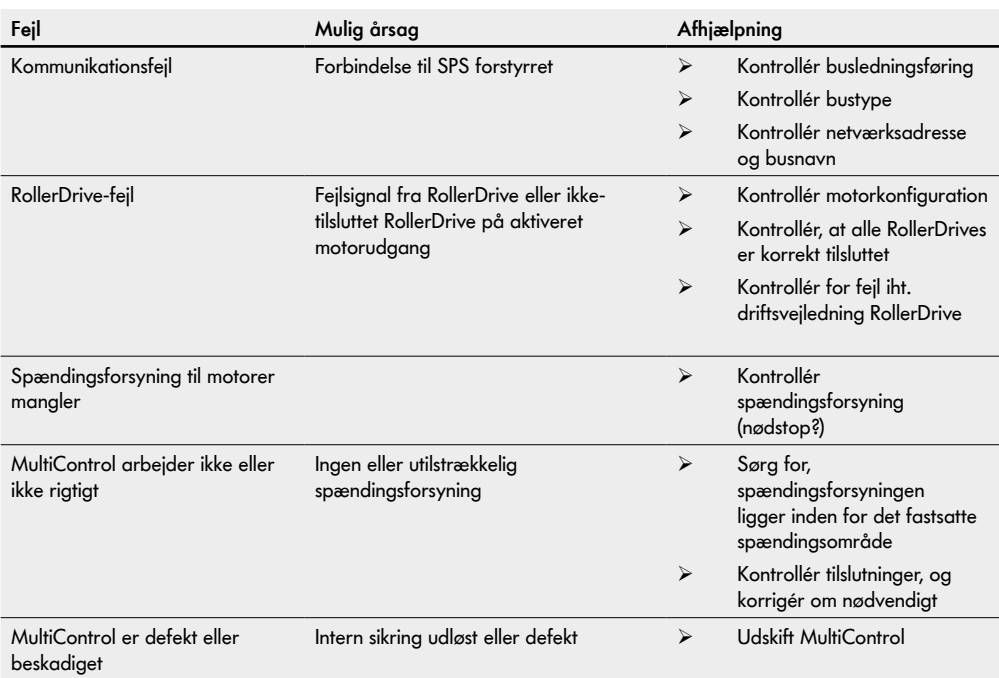

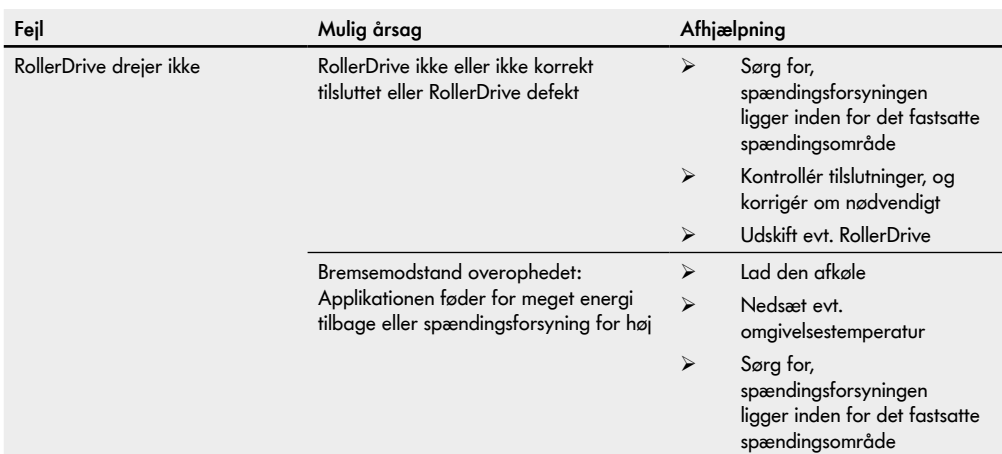

## <span id="page-61-0"></span>**Fejlkoder**

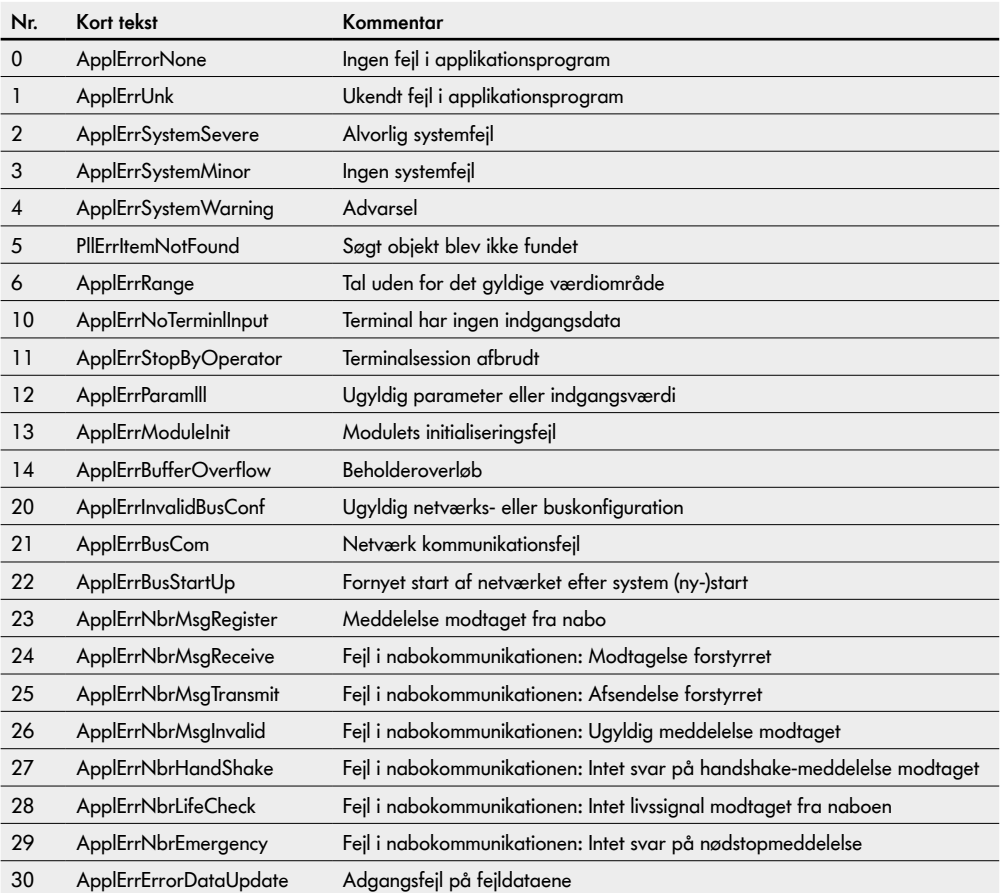

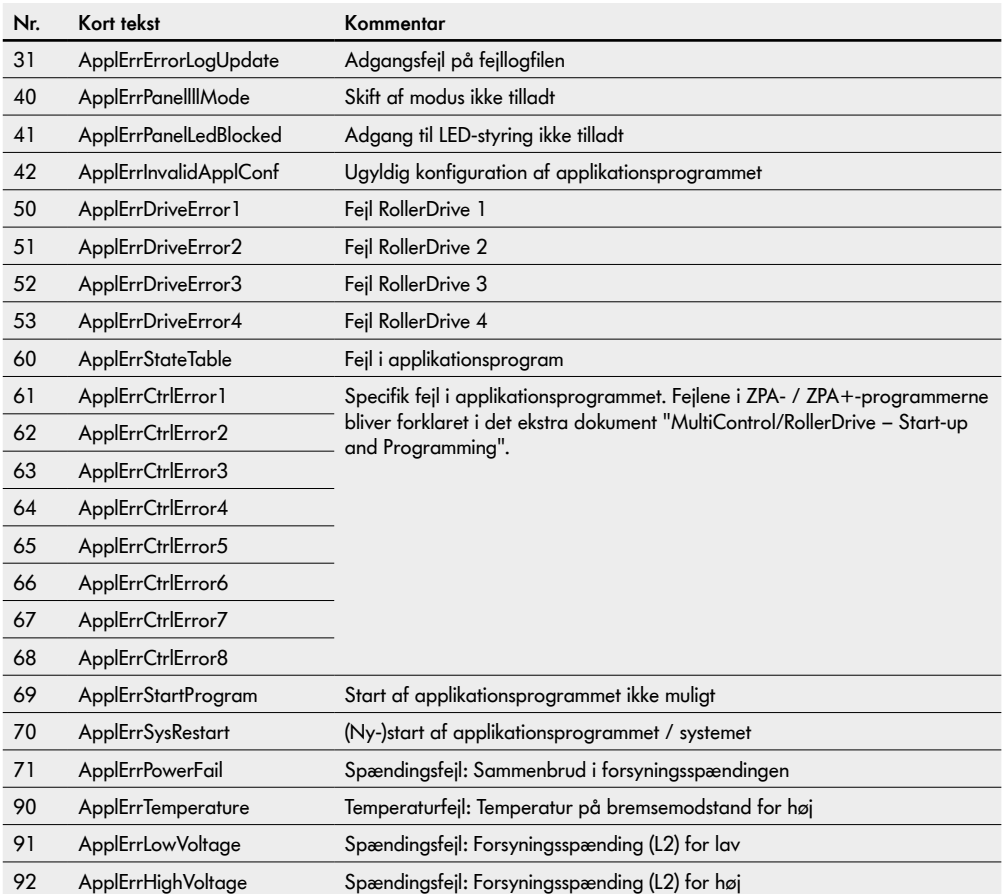

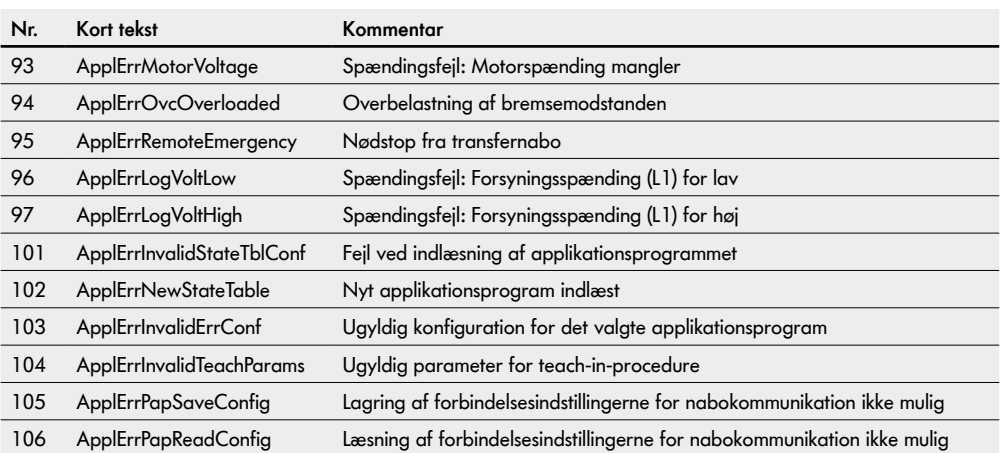

# **Driftsophør og bortskaffelse**

# <span id="page-64-0"></span>**9 Driftsophør og bortskaffelse**

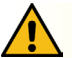

# **FORSIGTIG**

Fare for kvæstelser ved ukorrekt håndtering!

- ¾ Lad kun autoriseret fagpersonale udføre arbejde i forbindelse med driftsophør.
- ¾ Tag kun MultiControl ud af drift i strømløs tilstand.
- ¾ Afbryd spændingen til MultiControl, og husk at sikre mod utilsigtet genindkobling.

## **9.1 Driftsophør**

- ¾ Fjern alle kabler fra MultiControl.
- ¾ Løsn skruer, med hvilke MultiControl er fastgjort på bundpladen, og træk MultiControl af.
- ¾ Hvis MultiControl skal demonteres komplet, skal også de skruer løsnes, med hvilke bundpladen er fastgjort på transportrammen, og bundpladen skal tages ud af transportrammen.

## **9.2 Bortskaffelse**

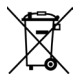

Operatøren er som udgangspunkt ansvarlig for en professionel og miljørigtig bortskaffelse af produkterne. Implementeringen af WEEE-direktivet 2012/19/EU i national lovgivning skal overholdes.

Alternativt tilbyder Interroll at tage produkterne tilbage.

Kontakt:

atse.customerservice@interroll.com

# <span id="page-65-0"></span>**Tillæg**

# **10 Tillæg**

# **10.1 Tilbehør**

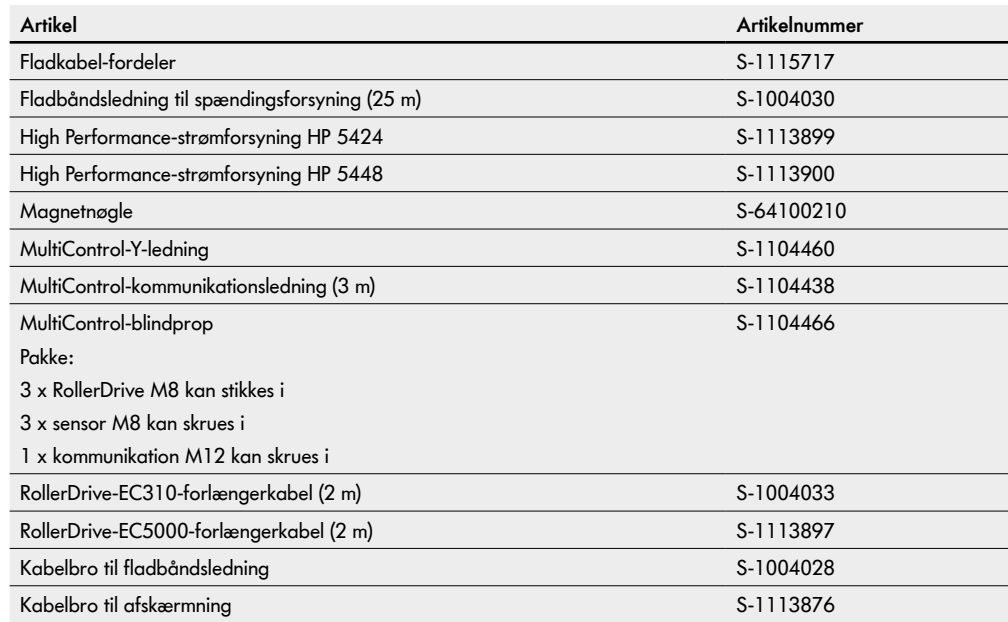

## <span id="page-66-0"></span>**10.2 Oversættelse af den originale overensstemmelseserklæring**

# **EU-Overensstemmelseserklæring**

EMC-direktiv 2014/30/EU RoHS-direktiv 2011/65/EU

#### **Hermed erklærer producenten**

Interroll Software & Electronics GmbH Im Südpark 183 4030 Linz **AUSTRIA** 

**af**

**• Interroll MultiControl AI - modelnummer 1103563, 1132251**

**• Interroll MultiControl BI - modelnummer 1103564, 1132252**

#### **at disse er i overensstemmelse med de relevante bestemmelser og den dermed forbundne CE-mærkning i henhold til ovennævnte direktiver.**

Liste over anvendte harmoniserede standarder: EN 61326-1:2013 EN 61000-3-2:2014 EN 61000-3-3:2013 EN IEC 63000:2018

Befuldmægtiget til sammensætning af de tekniske bilag: Interroll Software & Electronics GmbH, Im Südpark 183, 4030 Linz

Andreas Eglseer Managing Director, Interroll Software & Electronics GmbH Linz, 01.07.2022

Version 3.2 (05/2023) Online Oversættelse af original driftsvejledning 67 af 68

# INSPIRED BY FFICIENC